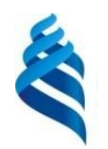

### МИНИСТЕРСТВО НАУКИ И ВЫСШЕГО ОБРАЗОВАНИЯ РОССИЙСКОЙ ФЕДЕРАЦИИ Федеральное государственное автономное образовательное учреждение высшего образования **«Дальневосточный федеральный университет»** (ДВФУ)

ИНСТИТУТ НАУКОЕМКИХ ТЕХНОЛОГИЙ И ПЕРЕДОВЫХ МАТЕРИАЛОВ

# ФОНД ОЦЕНОЧНЫХ СРЕДСТВ

*по дисциплине (модулю) «Электронные измерения в нанотехнологиях и наноэлектронике»*

> Владивосток 2023

Перечень форм оценивания, применяемых на различных этапах формирования компетенций в ходе освоения дисциплины (модуля) «Электронные измерения в нанотехнологиях и наноэлектронике»

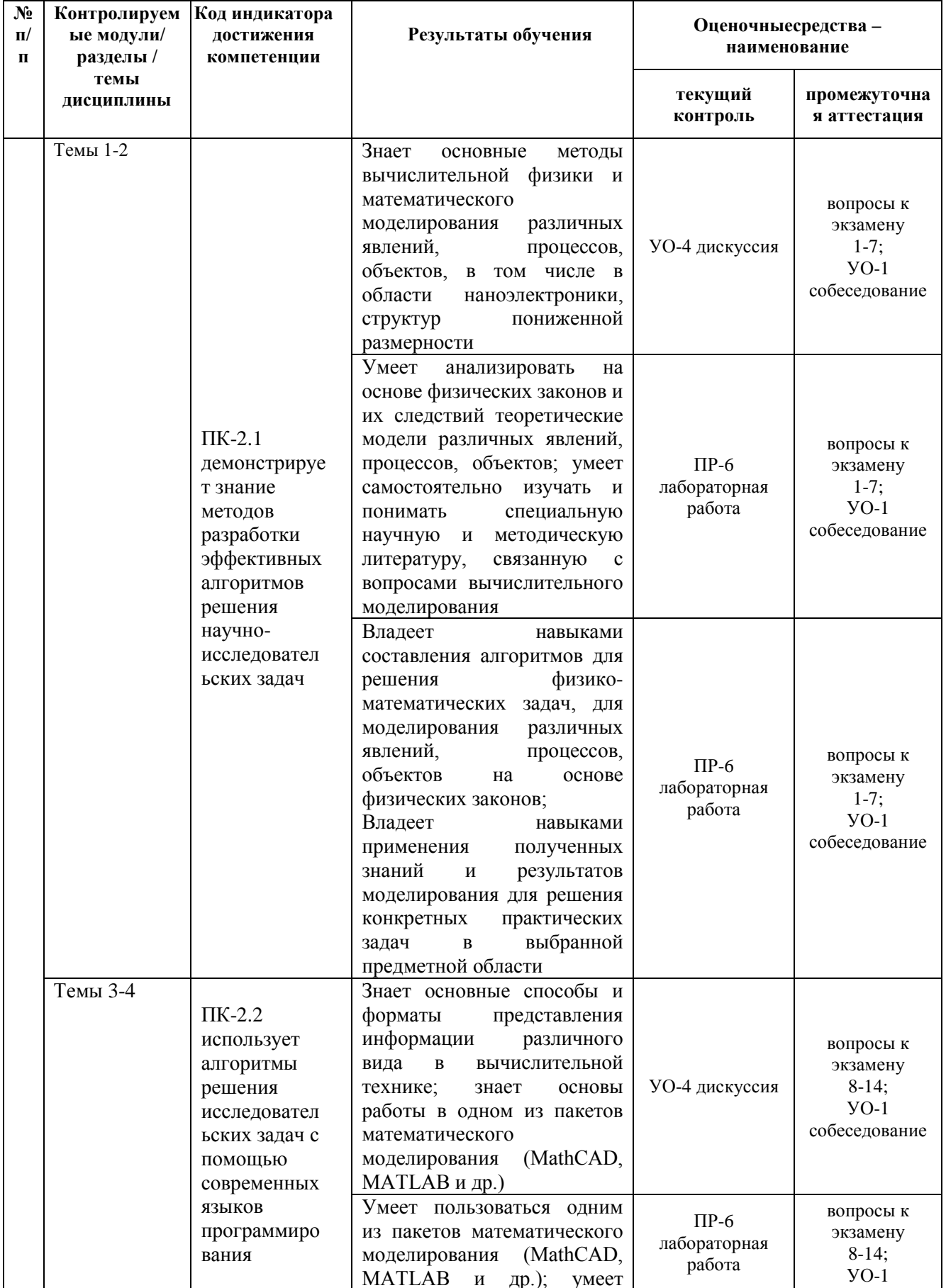

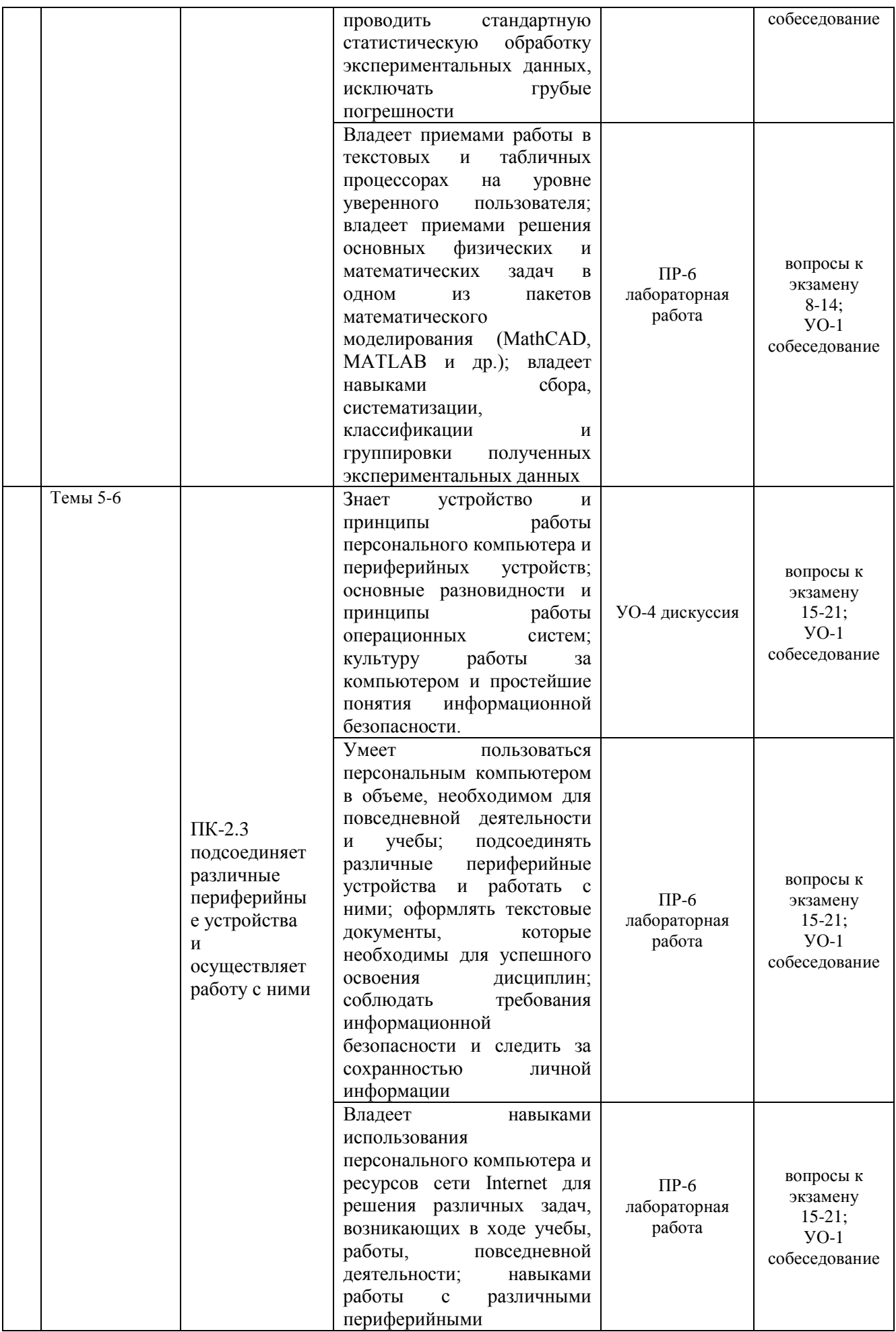

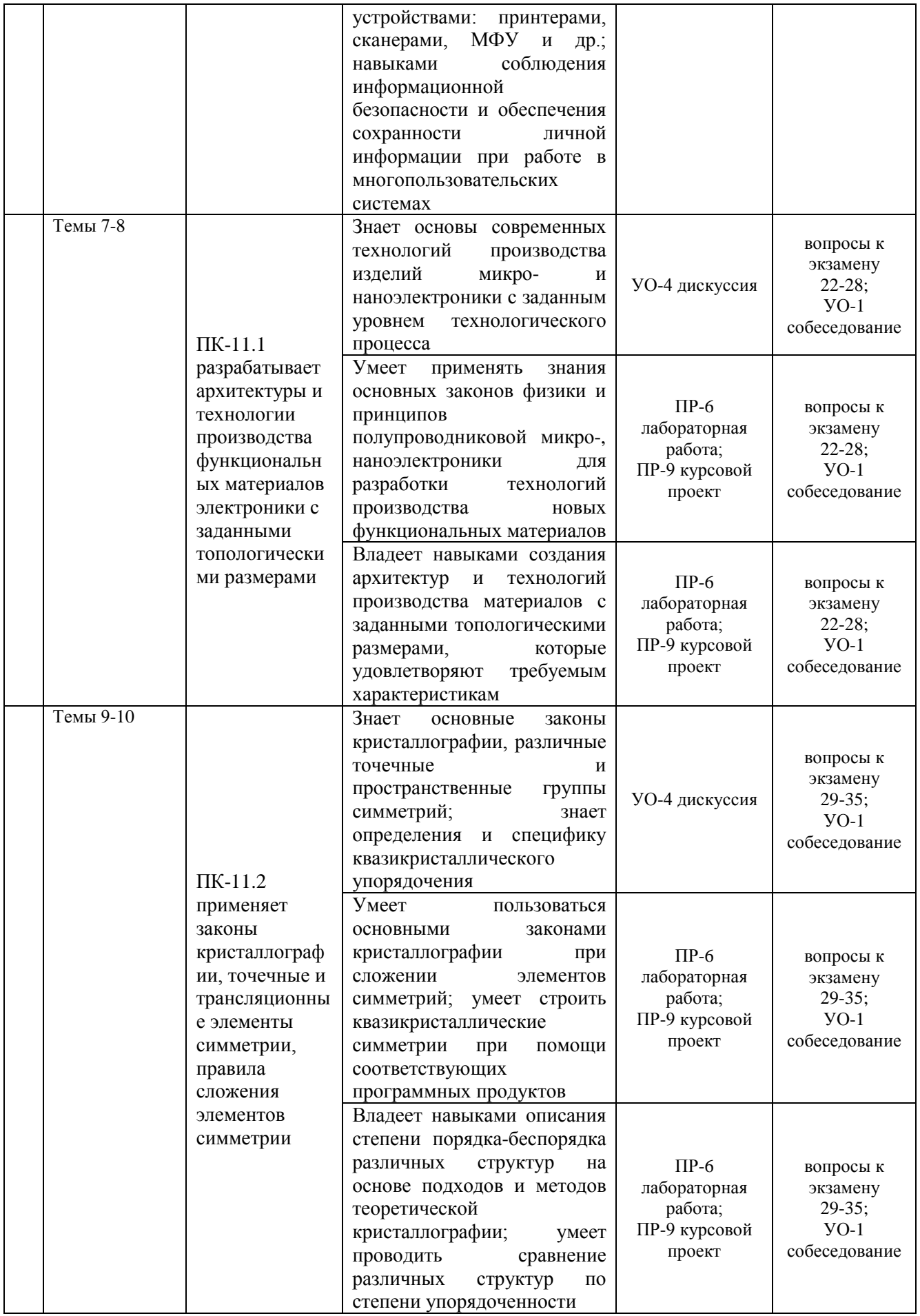

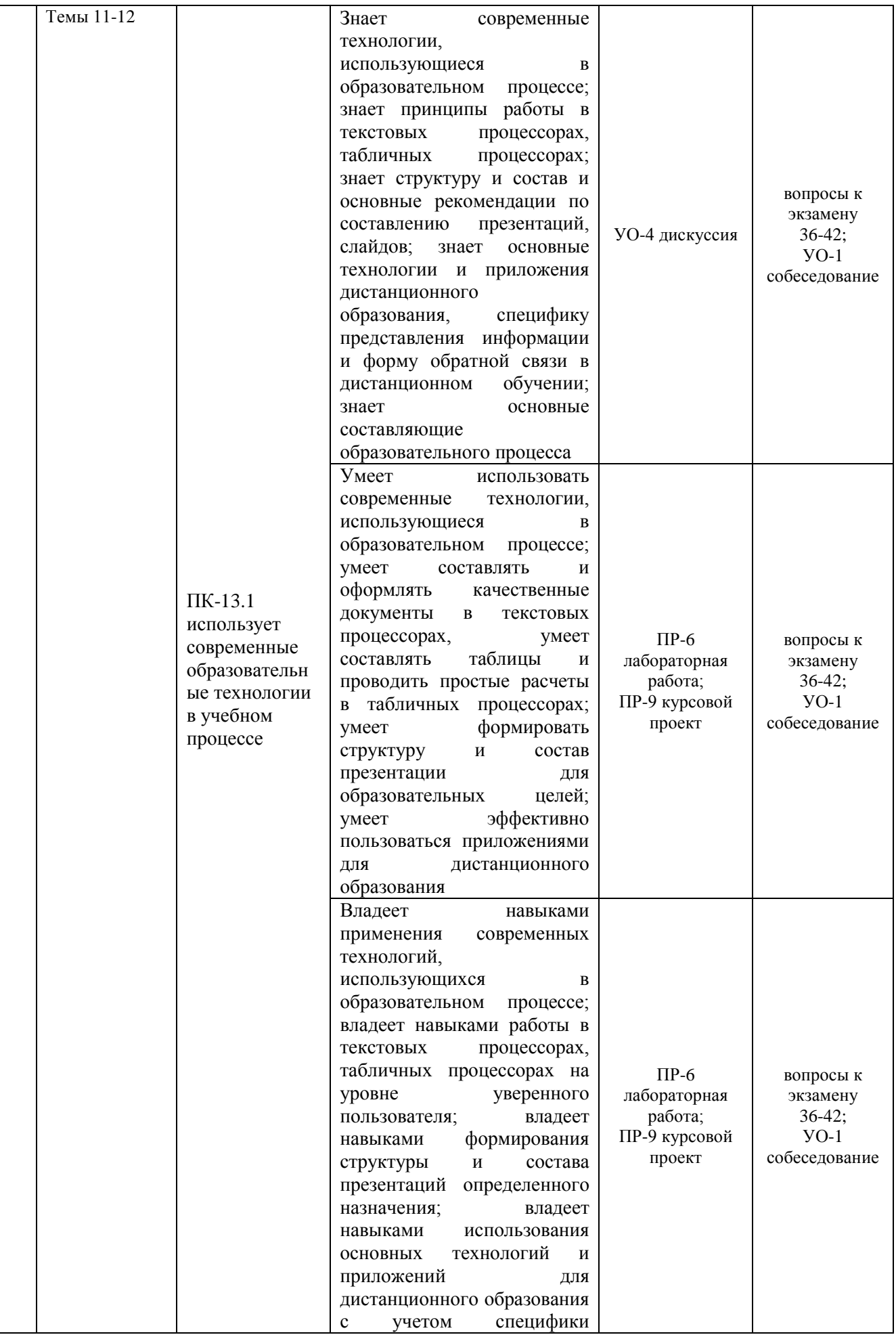

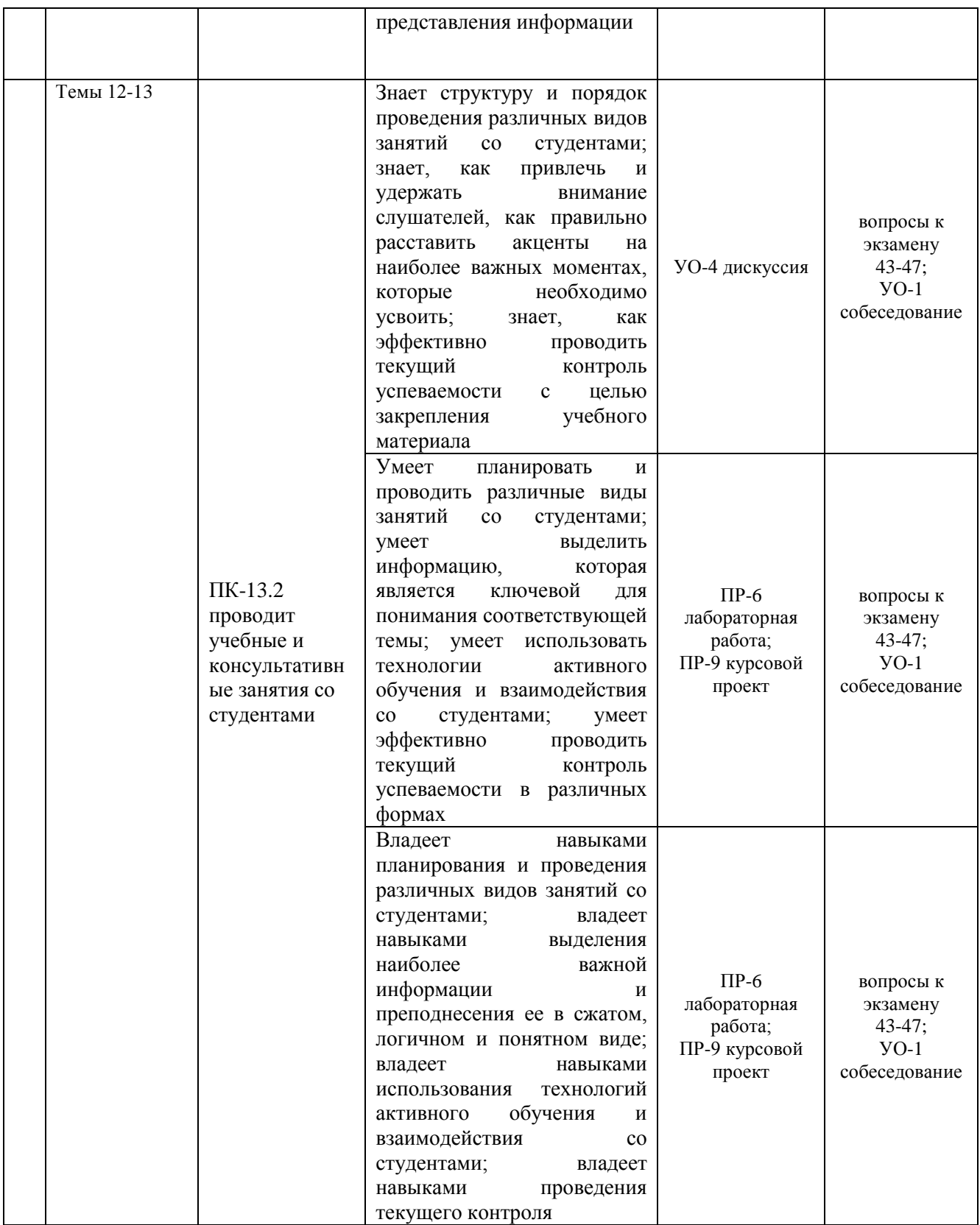

Шкала оценки уровня достижения результатов обучения для текущей и промежуточной аттестации по дисциплине<br>«Электронные измерения в нанотехнологиях и наноэлектронике»

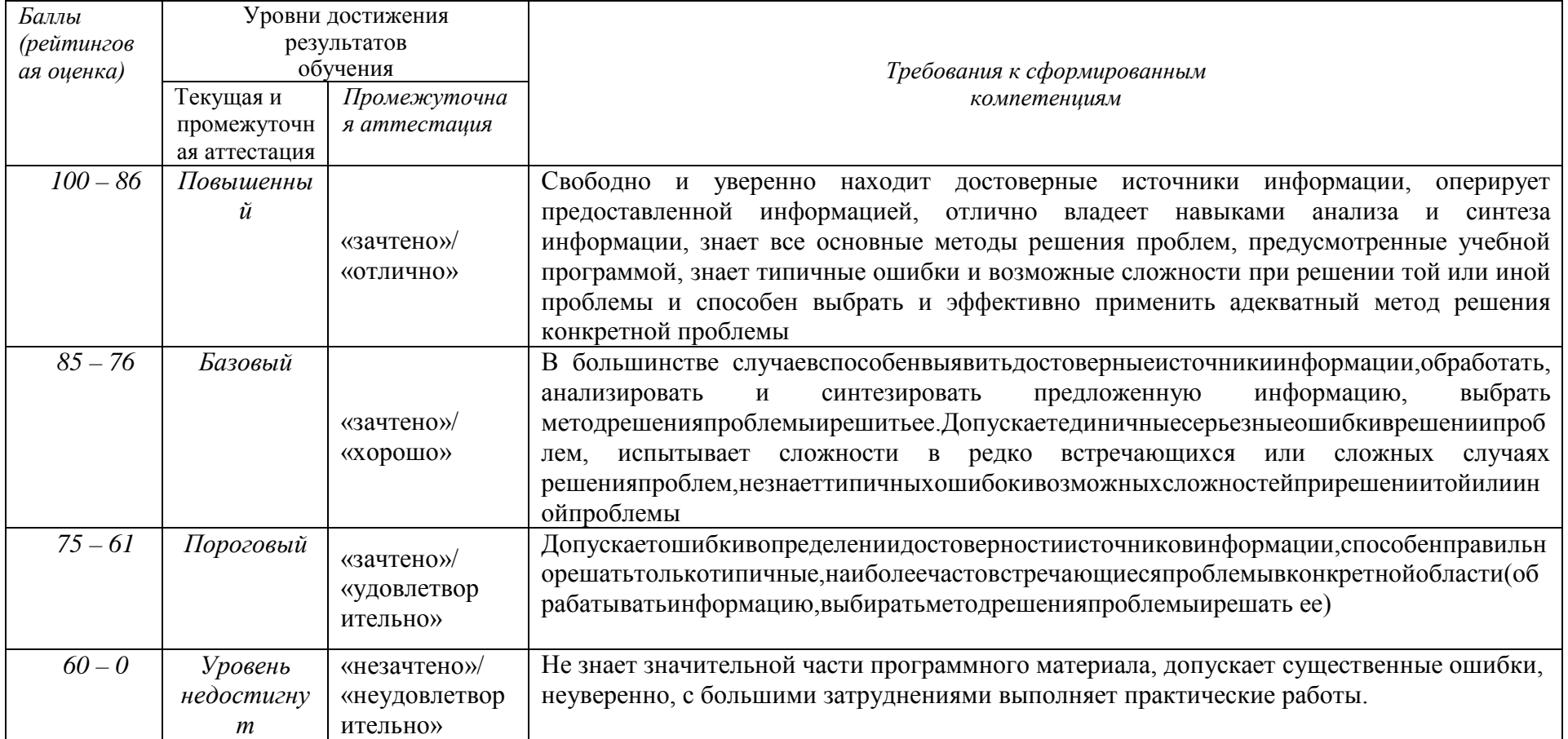

## **Текущая аттестация по дисциплине (модулю) «Электронные измерения в нанотехнологиях и наноэлектронике»**

Текущая аттестация студентов по дисциплине *«Электронные измерения в нанотехнологиях и наноэлектронике»* проводится в соответствии с локальными нормативными актами ДВФУ и является обязательной.

Текущая аттестация по дисциплине проводится в форме контрольных мероприятий (проведение дискуссий, выполнение лабораторных работ, курсового проекта) по оцениванию фактических результатов обучения студентов и осуществляется ведущим преподавателем.

## **I. Оценочные средства для текущего контроля**

## *1. Темы для дискуссии:*

1. Современное состояние отрасли нанотехнологий и наноэлектроники, перспективы развития.

2. Средства измерений электрических величин.

3. Связь действующих, средневыпрямленных, действующих значений напряжения и тока в зависимости от формы сигнала.

4. Цифроаналоговые и аналого-цифровые преобразователи, основные типы ЦАП и АЦП, сравнение по сложности схемотехнического решения, скорости работы, энергопотреблению, точности.

5. Мультиметры. Структурная схема, принцип работы, точность.

6. Характеристики первичных и вторичных источников электропитания.

7. Измерение малых и сверхмалых постоянных токов и напряжений, методы повышения точности измерений.

8. Измерение параметров переменного напряжения и тока; измерение коэффициента гармоник; измерение частоты, периода, фазы;

9. Понятие импеданса, адмитанса и иммитанса, их измерение.

10. Аналоговые генераторы синусоидальных сигналов, основные схемы, способы стабилизации частоты.

11. Цифровой синтез частоты и формы сигналов, шумы квантования, фазовый шум.

12. Усиление сигнала. Основные определения. Усилительный каскады.

13. Усилительные каскады на биполярных транзисторах.

14. Понятие режима работы и рабочей точки. Способы задания режима работы.

15. Однотактный выходной каскад. Двухтактный выходной каскад

16. Усилители постоянного тока. Операционные усилители

17. Принцип работы транзисторного автогенератора типа RC. Область применения.

## *Требования к представлению и оцениванию материалов (результатов):*

Дискуссия по выбранным темам проводится в рамках лекционных и практических занятий для закрепления материала и получения навыков аргументации своего мнения. Тема для дискуссии выбирается заранее и согласовывается с преподавателем. Для подготовки к теме дискуссии можно пользоваться литературой из списка основных и дополнительных источников, а также любой доступной информацией.

Дискуссия проводится в форме 10-15-минутного диалога в начала или в конце занятия. Начало дискуссии инициирует преподаватель, излагая некоторое утверждение. Студентам, участвующим в дискуссии, необходимо подтвердить или опровергнуть утверждение, приводя соответствующую аргументацию. В ходе дискуссии также могут затрагиваться вопросы, на которые нет прямого и однозначного ответа. В таком случае необходимо очертить круг возможных задач, вопросов и наметить возможные пути их решения.

Участие студентов в дискуссии оценивается в основном по двум показателям: корректность ответов (что характеризует знание теоретического и практического материала), а также способность аргументировать свое мнение (что характеризует способность логически мыслить и связывать материал в целостную картину).

## *2. Отчеты по лабораторным работам*

При подготовке и выполнении лабораторных работ можно пользоваться следующим практикумом:

Титов П.Л., Надымов А.В., Полянский Д.А. [Аналоговая схемотехника на](https://www.dvfu.ru/upload/medialibrary/489/Titov_P.L.,_Nadymov_A.V.,_Polyanskij_D.A._Analogovaya_sxemotexnika.pdf)  [оборудовании NI Elvis II+:](https://www.dvfu.ru/upload/medialibrary/489/Titov_P.L.,_Nadymov_A.V.,_Polyanskij_D.A._Analogovaya_sxemotexnika.pdf) для студентов направления подготовки 11.03.02 «Инфокоммуникационные технологии и системы связи» очной и заочной форм обучения: практикум [Электронный ресурс] / Инженерная школа ДВФУ. – Владивосток: Дальневост. федерал. ун-т, 2018. – [41 с.]. – 1 CD. – ISBN 978-5- 7444-4229-3.

Содержание лабораторных работ в текстовом варианте приведено ниже.

# **Лабораторная работа №1. Измерение постоянных и переменных токов и напряжений полупроводниковых приборов на примере транзистора в каскаде**

#### **предварительного усиления по схеме с общим эмиттером (9 час.)**

1. Для сборки схемы выберите элементы. Номиналы можно определить по маркировке (цветовая маркировка резисторов, цифровая или буквенно-цифровая конденсаторов) или при помощи замера параметра мультиметром.

Измерьте фактические значения номиналов элементов при помощи мультиметра. Запишите результаты измерений.

Составьте схему каскада предварительного усиления по схеме с общим эмиттером.

Далее для удобства последующих измерений напряжений и токов транзистора его можно вынести при помощи трех проводников на свободное место макетной платы.

2. Подайте питание на схему от гнезда +15 В.

Измерьте фактическое значение напряжения питания мультиметром. Результат запишите.

Определите положение рабочей точки каскада.

Напряжение можно измерить при помощи встроенных инструментов Digital multimeter или Oscilloscope (мультиметр и осциллограф соответственно).

Проведите измерения потенциалов эмиттера, коллектора и базы относительно общей точки при помощи осциллографа и мультиметра. На осциллографе для корректного отображения результата необходимо установить соответствующую цену деления, чтобы уровень измеряемого напряжения находился в области отображения. Численное значение постоянного напряжения в данном случае считывается около аббревиатуры RMS (root mean square – среднеквадратическое значение). Результаты запишите. Вычислите напряжения база-эмиттер и коллектор-эмиттер.

При помощи встроенного мультиметра измерьте ток коллектора. Ток базы в данном случае соизмерим с погрешностью (единицей младшего разряда) и по показаниям встроенного мультиметра можно только с некоторой вероятностью судить о его наличии/отсутствии (если есть возможность, ток базы можно измерить отдельным мультиметром с более широким диапазоном токов). Перед каждым измерением необходимо установить Null Offset для компенсации показаний встроенного мультиметра в отсутствие измеряемого сигнала (установка нуля).

Запишите полученные значения. По справочным данным транзистора 2N3904 (точнее, по величине коэффициента передачи тока базы в схеме с общим эмиттером H21э) на основе тока коллектора рассчитайте требуемый ток базы (Iб = Ik/H21э). Сравните расчетный ток с измеренным.

3. Подайте на вход каскада переменное напряжение синусоидальной формы при помощи виртуального инструмента Function Generator. При этом гнездо на макетной плате с обозначением FGEN необходимо соединить проводником со

входом каскада. Параметры установки генератора: синусоидальное напряжение, частота 1 кГц, размах напряжения (Vpp) 0,02 В (амплитуда при этом равна 10 мВ). Активация происходит по кнопке Run.

Присоедините к выходу каскада осциллограф и пронаблюдайте форму выходного напряжения. Обратите внимание на зашумленность сигнала. Зафиксируйте скриншотом.

Измерьте переменное напряжение на выходе каскада в трех вариантах: осциллографом по величине RMS, осциллографом по величине Vpp, мультиметром (среднеквадратическое значение переменной составляющей). Поскольку измеряемые значения подвержены осцилляциям (колебаниям), необходимо для каждого варианта произвести по десять замеров в режиме Run Once (однократное измерение; задается в пункте Acquisition Mode). Записать полученные значения, вычислить усредненные характеристики Uвых\_rms, Uвых\_vpp, Uвых\_скв (мультиметр).

Для всех трех вариантов вычислите коэффициент усиления каскада по напряжению. При этом амплитуду входного напряжения полагать равной Uвх = 10 мВ (значение, которое задавалось на генераторе).

Коэффициент усиления по напряжению вычисляется по стандартной формуле Ku = Uвых/Uвх. Входное и выходное напряжения должны быть выражены в одинаковых значениях: берется размах, амплитуда или среднеквадратическое значение.

Сравните полученные результаты.

4. Присоедините параллельно нагрузке емкостную составляющую величиной Сн = 0,01 мкФ. Пронаблюдайте форму выходного сигнала при помощи осциллографа. Сравните с формой сигнала в п.3. Зафиксируйте скриншотом. Сделайте выводы.

Измерьте осциллографом величину выходного напряжения в двух вариантах: RMS и Vpp. Для каждого варианта проведите по 3÷5 измерений в режиме Run Once. Вычислите усредненные значения. Вычислите коэффициенты усиления по RMS и Vpp.

Сравните с аналогичными значениями, полученными в п.3. Какую долю значения RMS отфильтровывает емкость?

После выполнения п.4 (для всех последующих пунктов) емкость Сн остается в схеме.

5. Определите входное сопротивление каскада по переменному току.

Стандартно входное сопротивление определяется как  $r_{Bx} = u_{Bx}/i_{Bx}$ , где  $u_{Bx}$ ,  $i_{Bx}$ переменные входные напряжение и ток каскада.

В данном случае из-за малости тока базы измерить его (ток) с достаточной точностью средствами стенда не представляется возможным. Поэтому расчет входного сопротивления проводится по разнице выходных напряжений в исходном варианте схемы и варианте с дополнительным последовательным сопротивлением на входе.

Для исходного варианта схемы можно использовать Uвых, полученное в п.4.

Далее необходимо последовательно с С1 соединить сопротивление величиной порядка 1 кОм (или другое, наиболее подходящее по номиналу) и подать сигнал с генератора FGEN через это сопротивление на вход каскада.

Для варианта схемы с подачей сигнала от генератора на R' измерьте Uвых rms или Uвых урр при помощи осциллографа  $3\div 5$  раз в режиме Run Once.

Входное сопротивление каскада по полученным данным вычисляется как

$$
r_{\rm ex}=U_{\rm e}^{'}\cdot R^{'}/(U_{\rm e}^{'}-U_{\rm e}^{'}),
$$

где *вых* и *вых ′* – выходные напряжения в исходном и измененном вариантах схемы соответственно.

Т.к. входное сопротивление каскада определяется параллельным включением сопротивлений  $r_{Bx} = R1/R2/h11$ э, то по известным  $r_{Bx}$ , R1, R2 можно определить h11э. Попробуйте вычислить h11э, сравните со справочным значением, если таковое приведено в описании транзистора.

6. Изменяя отношение сопротивлений R1 и R2 в сторону уменьшения и увеличения, пронаблюдать, какой будет форма выходного напряжения при подаче на вход синусоидального напряжения размахом 20 мВ (как в п.3 – 0,02 Vpp).

В сторону уменьшения – устанавливается R2=1 кОм (верхнее на схеме), R1 (нижнее на схеме) сохраняется исходным (2 кОм); в сторону увеличения – R2 устанавливается равным 10 кОм (исходное значение), R1=200 Ом.

В обоих случаях определить рабочие точки (измерить потенциалы выводов транзистора осциллографом, вычислить напряжения коллектор-эмиттер и базаэмиттер; измерить коллекторный ток мультиметром с предварительной установкой Null Offset).

Поочередно разъединить цепь (т.е. сделать обрыв) сначала на месте сопротивления R2 (R1 остается исходным), а затем на месте R1 (R2 остается исходным). Определить положение рабочей точки каскада при каждом изменении.

Вернуть схему в исходное состояние.

7. По результатам п.5 определить, как влияет сопротивление R' = 1 кОм на коэффициент усиления по напряжению всей схемы. Сделайте выводы в предположении, что R' является, например, внутренним сопротивлением источника сигнала или выходным сопротивлением предыдущего каскада.

8. Подавая на вход каскада синусоидальный сигнал и увеличивая размах от 0,02 Vpp и далее, определить, при каком значении входного напряжения выходное теряет синусоидальную форму (нижние полупериоды «уплощаются»). Измерить размах выходного напряжения. Зафиксировать скриншотом.

Увеличивая далее амплитуду входного сигнала до 0,5 Vpp и более, определить, при каком значении входного напряжения практически перестает расти размах выходного сигнала (импульсы при этом будут ограничены сверху и снизу, т.к. они выходят за рабочую область каскада). Измерить размах выходного напряжения. Зафиксировать скриншотом.

# **Лабораторная работа №2. Измерение амплитудно-частотной и фазочастотной характеристик схемы на примере каскада предварительного усиления по схеме с общим эмиттером (9 час.)**

1. Определите, как влияют на АЧХ и ФЧХ каскада величины емкостей С1, С2, Сэ.

АЧХ и ФЧХ могут строиться в автоматизированном режиме с использованием виртуального прибора Bode Analyzer. Для проведения измерения вход каскада соединяется с гнездом FGEN, а FGEN соединяется с аналоговым входом А0+. Выход каскада соединяется с аналоговым входом А1+. Аналоговые входы А0- и А1- соединяются с GROUND. Перед проведением измерения Function Generator необходимо отключить, т.к. для измерения АЧХ используются ресурсы генератора.

В верхних полях диалогового окна Bode Analyzer необходимо выбрать соответствующие аналоговые входы, к которым подводятся входной и выходной сигналы каскада. Если все подсоединено, как указано выше, то необходимо выбрать А0 и А1. При использовании аналоговых входов А0, А1 максимальная частота построения АЧХ и ФЧХ ограничена величиной 200 кГц (но этого с запасом достаточно для анализа усилителей звукового диапазона).

Установите верхнюю границу построения АЧХ равной 200 кГц, нижнюю – равной 3 Гц. Число измерений на декаду (на десятикратное увеличение частоты) установите равным 10. Peak Amplitude установите равной 0,02. Все АЧХ/ФЧХ фиксируются скриншотами и записью значений в файл по нажатию кнопки Log.

Измерьте АЧХ, ФЧХ каскада для величин C1, равных: 1 мкФ (исходная), 10 мкФ, 0,1 мкФ. После проведения измерений в схему устанавливается конденсатор исходной емкости С1=1 мкФ.

Измерьте АЧХ, ФЧХ каскада для величин С2, равных: 1 мкФ (исходная), 10 мкФ, 0,1 мкФ. После проведения измерений в схему устанавливается конденсатор исходной емкости С2=1 мкФ.

Измерьте АЧХ, ФЧХ каскада для величин Сэ, равных: 100 мкФ (исходная), 47 мкФ, 10 мкФ, 0 мкФ (без емкости). После проведения измерений в схему устанавливается конденсатор исходной емкости Сэ=100 мкФ.

Для каждой величины каждой из емкостей по АЧХ определите максимальный коэффициент усиления в децибелах и разах, а также полосу пропускания на уровне -3 дБ от максимального (верхнюю и нижнюю частоты полосы пропускания).

Сравните максимальный коэффициент усиления, найденный по АЧХ при

исходных параметрах с коэффициентами усиления, найденными в пп.3, 4.

Все измерения (максимального коэффициента усиления, нижней и верхней частот полосы пропускания) свести в таблицу.

2. Определить, как влияет на АЧХ и ФЧХ каскада величина емкостной составляющей нагрузки. Изменяя номиналы Сн, определите в каждом случае максимальный коэффициент усиления и полосу пропускания каскада на уровне - 3 дБ от максимального (аналогично п.1).

Ряд величин Сн: 0,01 мкФ (исходная), 0,1 мкФ, 1 мкФ, 0 мкФ (без Сн). После проведения измерений вернуть исходное значение Сн = 0,01 мкФ.

Результаты измерений свести в таблицу.

3. Определите, как влияют на коэффициент усиления по напряжению сопротивления Rк, Rн, Rэ. Аналогично п.1., изменяя номиналы элементов Rк, Rн, Rэ, в сторону уменьшения и увеличения, определите по АЧХ в каждом случае максимальный коэффициент усиления каскада.

Ряд значений Rэ: 680 Ом (исходное), 6800 Ом, 68 Ом. Можно использовать и другие значения сопротивлений, важно, чтобы они были существенно больше и меньше исходного. После проведения измерений устанавливается исходное значение сопротивления Rэ=680 Ом.

Ряд значений Rк: 2 кОм (исходное), 200 Ом, 10 кОм (или наиболее близкое по номиналу). После проведения измерений устанавливается исходное значение сопротивления Rк=2 кОм.

Ряд значений Rн: 240 кОм (исходное), 10 кОм (или наиболее близкое по номиналу), ∞ (без нагрузки). После проведения измерений устанавливается исходное значение сопротивления Rн=240 кОм.

Режим без нагрузки соответствует режиму холостого хода. Если в данном случае без нагрузки выполнить измерение не представляется возможным (например, появляются некорректные результаты или отсутствует сигнал), то вместо исходного сопротивления подключите наибольшее по номиналу из выданных (но оно должно быть больше исходного, т.е. больше 240 кОм).

При каждом изменении сопротивления определить положение рабочей точки (измерить потенциалы выводов транзистора осциллографом/мультиметром, вычислить напряжения коллектор-эмиттер и база-эмиттер; измерить коллекторный ток мультиметром с предварительной установкой Null Offset).

Все измерения свести в таблицу.

4. Подайте на вход каскада сигнал прямоугольной формы. Размах установите на уровне 0,02 Vpp. Спектр данного сигнала состоит из нечетных гармоник основной частоты: (2n+1)⋅fo, где fo – период следования импульсов, задаваемых на генераторе. Спектр такого сигнала можно пронаблюдать в реальном времени на спектроанализаторе (Dynamic Signal Analyzer), установив необходимую амплитуду.

Задав частоту равной 1 кГц, пронаблюдать, какая форма сигнала и спектр будут на выходе каскада. Частотный диапазон (Frequency Span) задать равным 20⋅fo = 20 кГц или 20000. Зафиксировать скриншотом.

Задать частоту порядка 250 Гц или немного ниже. Частотный диапазон задать равным 20⋅fo = 5 кГц или 5000. В данном случае на выход каскада пройдут только высшие гармоники в составе сигнала прямоугольной формы и будет наблюдаться только высокочастотная составляющая. Зафиксировать скриншотом.

Задать частоту порядка 12 кГц или немного выше. Частотный диапазон задать равным 20⋅fo = 240 кГц или 240000. В этом случае на выход каскада частично пройдут только низшие гармоники и выходной сигнал будет сформирован низкочастотными составляющими. Зафиксировать скриншотом.

# **Лабораторная работа №3. Измерение статических и динамических параметров интегральных микросхем на примере операционного усилителя. Исследование схем инвертирующего и неинвертирующего усилителя (9 час.)**

1. Соберите соответствующую схему для определения напряжения смещения ОУ. Определите значение выходного напряжения при помощи осциллографа (Oscilloscope) и мультиметра (Digital Multimeter) (сделайте по 3÷5 измерений для каждого из приборов в режиме Run Once, полученные результаты усреднить). По результатам измерения вычислите напряжение смещения Uсм, используя расчетное значение коэффициента усиления схемы на ОУ (по параметрам схемы). Сравните со справочными данными.

2. Измерение входного сопротивления

Способ 1 (дифференциальное входное сопротивление). Соберите схему. На инвертирующий вход сначала подается напряжение питания +15 В, затем -15 В. В каждом случае измеряется входной постоянный ток при помощи Digital Multimeter. Перед началом измерений необходимо установить галочку в поле Null Offset для установки нуля. Поскольку измеряемый ток (единицы-десятки миллиампер) соизмерим с погрешностью амперметра, то необходимо при первом измерении (при подаче на вход +15 В) выбрать полярность щупов, при которой показания максимальны, и во втором измерении (при подаче на вход -15 В) придерживаться ее. Входное дифференциальное сопротивление вычислите по формуле.

Способ 2 (статическое входное сопротивление по одному из входов). Соберите схему. Подключите резистор большого номинала (не менее 100 кОм, желательно больше, порядка 1 МОм). Подайте напряжение от одного из источников (например, +15 В) на вход ОУ через резистор. Осциллографом или мультиметром (Oscilloscope или Digital Multimeter) измерьте напряжение сначала на одном конце резистора (подсоединенном к источнику) – U1, затем на другом (подсоединенном к ОУ) – U2. По этим результатам можно определить входное

статическое сопротивление ОУ из следующих пропорций:

 $(U1 - U2)/U1 = R/(R+R)$ или  $(U1 - U2)/U2 = R/R$ вх, что приводит к выражению  $R$ вх=U2⋅R/(U1 – U2).

Проведите измерения двумя способами, сравните полученные результаты.

3. Измерение скорости нарастания выходного напряжения ОУ

Соберите схему. В данной схеме ОУ охвачен 100%-ной ООС и является аналогом эмиттерного повторителя на транзисторе. Данная схема включения обладает большим входным сопротивлением и единичным коэффициентом усиления по напряжению. Подайте на вход схемы сигнал с генератора Function Generator. Установите следующие параметры сигнала: форма сигнала – прямоугольная, частота – 1 кГц, амплитуда – (1÷5) В. На осциллографе (Oscilloscope) используйте тип синхронизации Edge, далее установите такой масштаб по осям времени и амплитуды, чтобы фронт либо срез импульса занимал не менее (30÷50)% области отображения сигнала. По осциллограмме определите размах (параметр Vpp) выходного напряжения, время его установления и вычислите скорость нарастания выходного напряжения, выразите в В/мкс. Сравните со справочными данными.

В данном пункте удобно воспользоваться маркерами, которые есть в окне отображения осциллографа. Их необходимо перетащить на соответствующие точки (например, начало фронта импульса и его окончание), соответствующие разности временных меток и уровней сигнала будут посчитаны автоматически и отображены на экране.

4. Измерение выходного сопротивления ОУ

Отсоедините сопротивление нагрузки (что равнозначно бесконечно большому сопротивлению нагрузки). Далее установите такое значение напряжения генератора, чтобы на выходе ОУ сигнал был размахом (200÷500) мВ. Измерьте получившееся значение выходного напряжения Uвых при помощи осциллографа (2÷3 измерения в режиме Run Once с последующим усреднением). Установите сравнительно небольшое сопротивление нагрузки Rн (500÷1000) Ом. Определите значение выходного напряжения Uвых\_н при помощи осциллографа (2-3 измерения в режиме Run Once с последующим усреднением). Рассчитайте по полученным результатам значение выходного сопротивления ОУ:

 $R_{\text{BbIXOY}} = R_{\text{H}} \cdot (U_{\text{BbIX}} - U_{\text{BbIX-H}})/U_{\text{BbIX-H}}.$ 

#### 5. Инвертирующий усилитель

Соберите схему. Сопротивление между неинвертирующим входом и общей точкой можно взять в пределах  $(0.5)$  кОм. Но желательно его взять равным 1 кОм (равным R1) для компенсации погрешности от разницы входных токов. Рассчитайте коэффициент усиления напряжения Кu усилителя по значениям

параметров компонентов схемы.

Подайте на вход схемы сигнал с генератора Function Generator. Установите следующие параметры сигнала: форма сигнала – синусоидальная, частота – 1 кГц, амплитуда – 10 мВ (0,02 Vpp).

При помощи осциллографа и мультиметра измерьте амплитуду выходного Uвых синусоидального напряжения (переменную составляющую), постоянную составляющую выходного напряжения Uовых' (измерения провести 3÷5 раз в режиме Run Once, полученные результаты усреднить). При помощи инструмента Bode Analyzer определите разность фаз между входным и выходным напряжениями.

Переменная составляющая (ее среднеквадратическое значение или RMS) измеряется осциллографом при выборе пункта AC (Alternating Current – переменный ток), в этом случае в окне отображения будет показана только она. При выборе пункта DC (Direct Current – постоянный ток) отображаются и переменная и постоянная составляющие. Постоянную составляющую можно вычислить по значениям RMS, измеренных в режимах DC и AC:

 $U'_{\text{O6b}xx} = \sqrt{RMS_{DC}^2 - RMS_{AC}^2}$ .

В случае измерений мультиметром переменная (RMS) и постоянная составляющие измеряются непосредственно выбором соответствующих режимов кнопками «∼», «–».

По результатам измерений осциллографом и мультиметром вычислите фактические коэффициенты усиления по напряжению Кu' усилителя.

Используя значение входного напряжения смещения Ucм, расчетное значение коэффициента усиления Ku, вычислите постоянную составляющую выходного напряжения Uовых. Сравните расчетное значение постоянной составляющей с фактическим Uовых'.

Установите значение сопротивления R1 равным 20 кОм (10÷20 кОм), амплитуду синусоидального напряжения генератора – (40÷50) мВ. Для новых параметров схемы повторите все измерения и вычисления.

Сдвиг фаз, который для схемы инвертирующего усилителя на низких частотах приближенно равен ±180°, можно пронаблюдать непосредственно в окне осциллографа, подключив один щуп (от CH0) ко входу схемы (к генератору), а другой (от CH1) – к ее выходу. Также необходимо установить соответствующие масштабы по оси амплитуд для каждого из каналов, чтобы наблюдаемые амплитуды сигналов были приблизительно равны по величине в окне отображения осциллографа.

7. Неинвертирующий усилитель

Соберите схему. Рассчитайте коэффициент усиления напряжения Кu усилителя по значениям параметров компонентов схемы.

Подайте на вход схемы сигнал с генератора Function Generator. Установите следующие параметры сигнала: форма сигнала – синусоидальная, частота – 1 кГц, амплитуда – 10 мВ (0,02 Vpp).

Измерьте амплитуду выходного Uвых синусоидального напряжения, постоянную составляющую выходного напряжения Uовых' при помощи мультиметра и осциллографа. Определите разность фаз между входным и выходным напряжениями при помощи Bode Analyzer.

По результатам измерений осциллографом и мультиметром определите фактические коэффициенты усиления по напряжению Кu' усилителя.

Используя значения напряжения смещения, коэффициент усиления Ku, определите расчетную постоянную составляющую выходного напряжения Uовых. Сравните с фактическим значением.

Уменьшите значение сопротивления R1 с 200 кОм до 50 кОм (20÷70 кОм), амплитуду синусоидального напряжения генератора увеличьте до (30÷50) мВ. Повторите все измерения и вычисления при новых параметрах компонентов.

Измерьте АЧХ/ФЧХ при 4÷7 значениях емкости Ск, например: 0, 4,7 (5) пФ, 10 пФ, 30 пФ, 39 (40) пФ, 100 пФ, 0,01 мкФ. Диапазон частот выбрать от 3 Гц до 200 Гц; количество измерений на декаду – 10; Peak Amplitude – 0,02÷0,04 (можно взять и большие значения при условии, что выходное напряжение не достигнет насыщения). Сравнить со справочными АЧХ при наличии таковых для выбранных значений Ск.

# **Лабораторная работа №4. Исследование работы и амплитудно-частотных характеристик аналоговых устройств на основе операционного усилителя (9 час.)**

1. Работа операционного усилителя без навесных элементов

В данном случае напряжение на выходе ОУ будет определяться следующим выражением: Uвых = (Uвх+ – Uвх-)⋅Кдиф. Фактически ОУ будет работать в качестве компаратора, т.е. на выходе будет двухполярное напряжение ±Е, знак которого в текущий момент определяется соотношением величин напряжений  $U_{Bx+}$ ,  $U_{Bx-}$ . Если один из входов присоединить к общему проводу, то сигнал на другом входе будет сравниваться с нулем. Например, при подаче входного сигнала на неинвертирующий вход в случае, если  $U_{BX}$  $>0$ , то на выходе будет питающее напряжение +E, а если  $U_{px}$ <0, то -E (для инвертирующего входа полярность выходного напряжения меняется на противоположную).

Установите на генераторе Function Generator частоту 1 кГц. Начиная с амплитуды, равной нулю, определите, при каком размахе входного сигнала на выходе появляется устойчивый двухполярный сигнал с размахом, равным

удвоенному напряжению питания (~30 В). Объясните это при помощи соответствующей осциллограммы входного сигнала.

Проделайте данные действия для всех трех доступных в Function Generator форм сигнала: синусоидальной, прямоугольной, треугольной.

2. Суммирование постоянных напряжений

Соберите схему сумматора. Напряжение +5 В берется непосредственно с макетной платы. Источник напряжением +3 В реализуется на Variable power supply положительной полярности или подается с Function Generator, на котором задается соответствующее постоянное смещение. В качестве амперметра используется Digital Multimeter в режиме измерения постоянного тока. Включите схему. Измерьте указанные токи I1, I2, Ioc. Ток цепи обратной связи должен быть приближенно равен сумме токов I1+I2. Измерьте напряжения U1, U2, Uвых прибором Digital Multimeter в режиме измерения постоянного напряжения.

Рассчитайте выходное напряжение сначала по значениям токов I1, I2 и значению сопротивления цепи обратной связи. Затем рассчитайте выходное напряжение по значениям входных напряжений U1, U2 и значениям сопротивлений схемы.

Сравните оба рассчитанных значения с измеренным Uвых.

3. Суммирование постоянного и переменного напряжений

Используется схема сумматора. Вместо напряжения +3 В на соответствующее сопротивление подается переменное синусоидальное напряжение частотой 1 кГц и размахом 4 В с Function Generator.

Измерьте Urms переменной составляющей и постоянную составляющую на выходе схемы. Измерения можно проводить или мультиметром (Digital Multimeter), или осциллографом (Oscilloscope). При измерении мультиметром род измеряемой величины устанавливается непосредственно на панели прибора. При измерении осциллографом переменная составляющая измеряется в режиме AC, постоянная составляющая вычисляется после измерений значений Urms в режимах AC и DC:

 $U'_{\text{O6b}xx} = \sqrt{RMS_{DC}^2 - RMS_{AC}^2}$ .

Рассчитайте значения переменной и постоянной составляющих на выходе, используя величины входных напряжений и номиналы сопротивлений. Сравните расчетные значения с измеренными.

4. Суммирование переменных напряжений

Используется схема сумматора. Одно из сопротивлений R1 или R2 уменьшается или увеличивается вдвое (для уменьшения вдвое можно подключить параллельно два резистора номиналом 4,7 кОм, для увеличения можно подключить резистор 10 кОм).

На оба входных сопротивления подается переменное напряжение прямоугольной формы частотой 1 кГц, амплитудой 2 В.

Вычислите амплитуду выходного напряжения Uвых по известной амплитуде входного напряжения и номиналам сопротивлений схемы. Измерьте амплитуду выходного напряжения осциллографом (Oscilloscope) или мультиметром (Digital Multimeter). Сравните расчетное значение с измеренным.

Если подать на оба входных сопротивления усилителя (рис. 4) переменные напряжения одинаковой формы и амплитуды, но противоположной фазы (сдвиг фаз 180°), то они должны скомпенсировать друг друга, и на выходе усилителя напряжение должно быть минимальным. Для проверки этого положения соберите соответствующую схему.

В этой схеме коэффициент усиления первого ОУ задан равным единице, что обеспечивает равенство амплитуд напряжений, приходящих на сопротивления R2, R3. В свою очередь, коэффициенты усиления этих напряжений вторым ОУ заданы одинаковыми. Вследствие этого выходное напряжение должно быть близко к нулю.

Если в комплекте деталей нет нужного числа сопротивлений номиналом 4,7 кОм, то для первого ОУ можно взять любые два сопротивления одинакового номинала (R1=Roc1), а для второго – номиналы R2 и R3 также должны совпадать.

Подайте на вход переменное напряжение амплитудой 2 В и частотой 1 кГц синусоидальной формы. Пронаблюдайте напряжение на выходе схемы при помощи осциллографа. Измерьте характеристики этого напряжения. Проделайте эти действия также с входным сигналом треугольной и прямоугольной формы.

5. Интегратор на ОУ

Соберите схему интегратора. Подайте на вход схемы сигнал прямоугольной формы амплитудой (1,5÷2) В, частотой 1 кГц с генератора. Определите по осциллограмме среднюю скорость изменения выходного напряжения. Измерьте амплитуду выходного напряжения. Зафиксируйте форму и характеристики выходного сигнала скриншотом осциллограммы.

Установите амплитуду генератора равной (0,5÷1) В. Определите по осциллограмме среднюю скорость изменения выходного напряжения. Измерьте амплитуду выходного напряжения. Сравните осциллограмму выходного напряжения с полученной для предыдущего значения напряжения генератора.

Уменьшите значение сопротивления на входе до (1÷5) кОм, установите первоначальную амплитуду напряжения на генераторе. Определите по осциллограмме среднюю скорость изменения выходного напряжения. Сравните осциллограмму выходного напряжения с первоначальной.

Увеличьте емкость конденсатора до 0,02 мкФ. Определите по осциллограмме среднюю скорость изменения выходного напряжения. Сравните осциллограмму выходного напряжения с первоначальной.

Установите первоначальные параметры схемы, потом отключите большое стабилизирующее сопротивление в цепи обратной связи. Пронаблюдайте форму выходного сигнала. Зафиксируйте скриншотом.

Для первоначальных параметров схемы определите постоянную времени интегратора и его частоту среза как фильтра нижних частот (ФНЧ).

Уменьшайте частоту входного сигнала до тех пор, пока форма выходного сигнала не станет приблизительно похожа на форму входного (тоже станет прямоугольной). На этой частоте интегратор теряет свои свойства по отношению к прямоугольному сигналу (значительная часть спектра сигнала попадает в полосу пропускания ФНЧ).

Восстановите первоначальные параметры схемы, амплитуду и частоту сигнала. Установите треугольную форму сигнала. Пронаблюдайте сигнал на выходе. Проделайте то же самое для синусоидального сигнала.

6. Дифференциатор на ОУ

Соберите схему дифференциатора.

С генератора на вход схемы подайте сигнал треугольной формы амплитудой (1÷2) В. Частоту в пределах (0÷5) кГц подберите таким образом, чтобы на выходе был сигнал приблизительно прямоугольной формы. Зафиксируйте скриншотом. Рассчитайте скорость изменения входного напряжения. По найденному значению и заданным параметрам схемы рассчитайте амплитуду выходного напряжения (формула приведена в теоретической части). По осциллограмме определите амплитуду выходного напряжения. Сравните измеренное значение с расчетным.

Увеличьте частоту генератора вдвое. Повторите измерения и вычисления. Сравните осциллограмму с исходной.

Восстановите начальную частоту генератора, а величину сопротивления в цепи обратной связи увеличьте вдвое. Повторите измерения и вычисления. Сравните осциллограмму с исходной.

Восстановите первоначальное значение сопротивления, величину емкости конденсатора увеличьте вдвое. Повторите измерения и вычисления. Сравните осциллограмму с исходной.

Для первоначальных параметров схемы определите частоту среза дифференциатора как фильтра высоких частот (ФВЧ).

Увеличивайте частоту до тех пор, пока форма выходного сигнала не станет приблизительно похожа на форму входного (станет треугольной). На этой частоте дифференциатор теряет свои свойства по отношению к треугольному сигналу (все или почти все компоненты сигнала попадают в полосу пропускания ФВЧ).

Восстановите первоначальные параметры схемы и входного сигнала. Установите прямоугольную форму входного сигнала. Пронаблюдайте осциллограмму на выходе дифференциатора. Проделайте то же самое для синусоидального сигнала.

*Требования к представлению и оцениванию материалов (результатов):*

К представлению и оформлению отчетов по лабораторным работам предъявляются следующие требования.

Отчеты по лабораторным работам представляются в электронной форме, подготовленные как текстовые документы в редакторе MSWord.

Отчет по работе должен быть обобщающим документом, включать всю информацию по выполнению заданий, в том числе, построенные диаграммы, таблицы, приложения, список литературы и (или) расчеты, сопровождая необходимыми пояснениями и иллюстрациями в виде схем, экранных форм («скриншотов») и т.д.

Структурно отчет по лабораторной работе, как текстовый документ, комплектуется по следующей схеме:

- Титульный лист – обязательная компонента отчета, первая страница отчета, по принятой для лабораторных работ форме (титульный лист отчета должен размещаться в общем файле, где представлен текст отчета);

- Исходные данные к выполнению заданий– обязательная компонента отчета, с новой страницы, содержат указание варианта, темы и т.д.);

- Основная часть – материалы выполнения заданий, разбивается по рубрикам, соответствующих заданиям работы, с иерархической структурой: разделы – подразделы – пункты – подпункты и т.д.

Рекомендуется в основной части отчета заголовки рубрик (подрубрик) давать, исходя из формулировок заданий, в форме отглагольных существительных;

- Выводы – обязательная компонента отчета, содержит обобщающие выводы по работе (какие задачи решены, оценка результатов, что освоено при выполнении работы);

- Список литературы – обязательная компонента отчета, с новой страницы, содержит список источников, использованных при выполнении работы, включая электронные источники (список нумерованный, в соответствии с правилами описания библиографии);

- Приложения – необязательная компонента отчета, с новой страницы, содержит дополнительные материалы к основной части отчета.

Лабораторная работа относится к категории «письменная работа**»**, оформляется по правилам оформления письменных работ студентами ДВФУ.

Необходимо обратить внимание на следующие аспекты в оформлении отчетов работ:

- набор текста;

- структурирование работы;

- оформление заголовков всех видов (рубрик-подрубрик-пунктовподпунктов, рисунков, таблиц, приложений);

- оформление перечислений (списков с нумерацией или маркировкой);

- оформление таблиц;

- оформление иллюстраций (графики, рисунки, фотографии, схемы, «скриншоты»);

- набор и оформление математических выражений (формул);

- оформление списков литературы (библиографических описаний) и ссылок на источники, цитирования.

Набор текста осуществляется на компьютере, в соответствии со следующими требованиями:

- печать – на одной стороне листа белой бумаги формата А4 (размер 210 на 297 мм.);

- интервал межстрочный – полуторный;

- шрифт – TimesNewRoman;

- размер шрифта - 14 пт., в том числе в заголовках (в таблицах допускается 10-12 пт.);

- выравнивание текста – «по ширине»;

- поля страницы -левое  $-25-30$  мм., правое  $-10$  мм., верхнее и нижнее  $-20$ мм.;

- нумерация страниц – в правом нижнем углу страницы (для страниц с книжной ориентацией), сквозная, от титульного листа до последней страницы, арабскими цифрами (первой страницей считается титульный лист, на котором номер не ставиться, на следующей странице проставляется цифра «2» и т.д.).

- режим автоматического переноса слов, за исключением титульного листа и заголовков всех уровней (перенос слов для отдельного абзаца блокируется средствами MSWord с помощью команды «Формат» – абзац при выборе опции «запретить автоматический перенос слов»).

Если рисунок или таблица размещены на листе формата больше А4, их следует учитывать, как одну страницу. Номер страницы в этих случаях допускается не проставлять.

Список литературы и все приложения включаются в общую в сквозную нумерацию страниц работы.

Графические копии экрана («скриншоты»), отражающие графики, диаграммы моделей, схемы, экранные формы и т.п. должны отвечать требованиям визуальной наглядности представления иллюстративного материала, как по размерам графических объектов, так и разрешающей способности отображения текстов, цветовому оформлению и другим важным пользовательским параметрам.

Рекомендуется в среде программного приложения настроить «экран» на

параметры масштабирования и размещения снимаемых для иллюстрации объектов. При этом необходимо убрать «лишние» окна, команды, выделения объектов и т.п.

В перенесенных в отчет «скриншотах» рекомендуется «срезать» ненужные области путем редактирования «изображений», а при необходимости отмасштабировать их для заполнения страницы отчета «по ширине».

«Скриншоты» в отчете оформляются как рисунки, с заголовками, помещаемыми ниже области рисунков, а в тексте должны присутствовать ссылки на указанные рисунки.

## *3. Задание на курсовую работу*

Основной целью выполнения курсовой работы является приобретение навыков обоснования выбора структурной схемы усилителя, элементов и узлов, удовлетворяющих заданным требованиям на усилитель в целом, расчетов отдельных каскадов, работы со справочной и нормативной литературой.

Задание на курсовую работу содержит три задачи, согласно индивидуальному варианту. Выбор конкретного варианта производится по последним цифрам номера зачетной книжки, где N1 – предпоследняя цифра номера зачетной книжки, N2 – последняя.

### **Задача 1**

Произвести анализ статического и динамического режимов работы каскада с общим эмиттером (рис.1) при исходных данных (Табл.1).

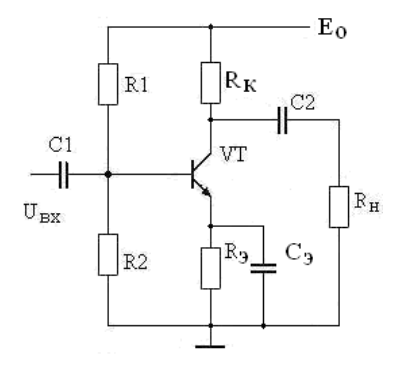

*Рис.1. Каскад с общим эмиттером*

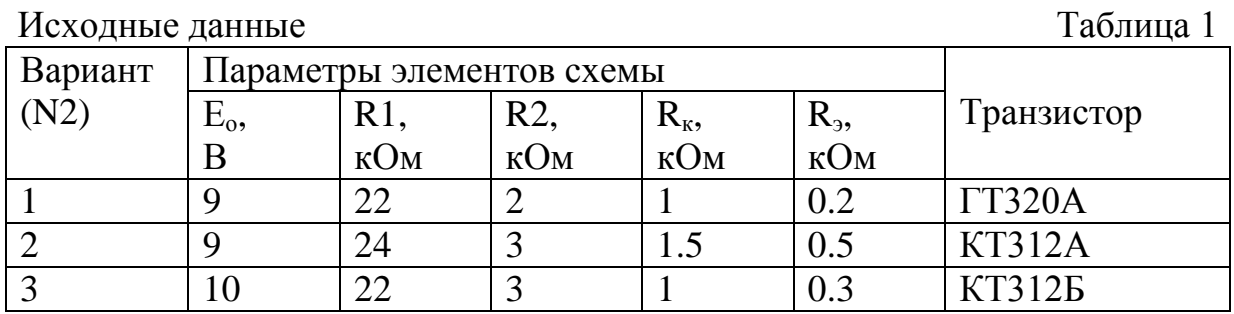

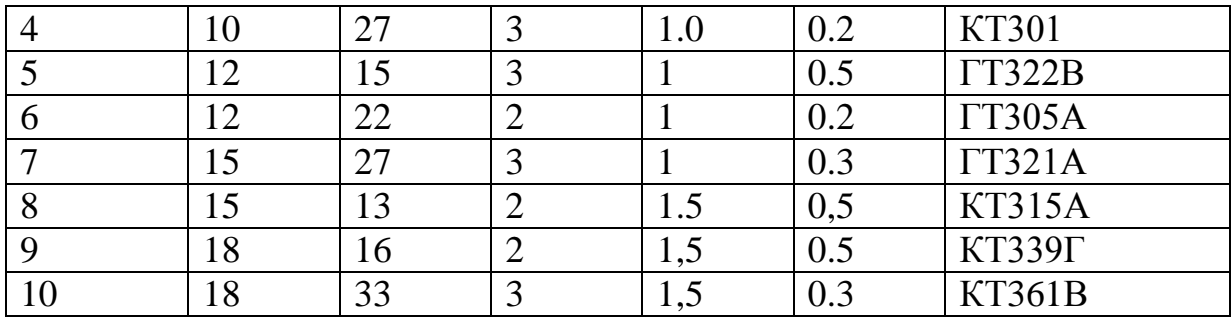

Дополнительные данные:

- сопротивление источника сигнала  $R_r = 100 \text{ N}1 \text{ Om}$ ;

- сопротивление нагрузки каскада  $R<sub>H</sub> = 1 \cdot N1 \text{ kOm}$ ;

- емкость нагрузки  $C_H$  = 100 N1 пФ.

По параметрам схемы каскада с общим эмиттером:

1. Определить статические параметры каскада с общим эмиттером: токи коллектора I<sub>ко</sub> и базы I<sub>бо</sub> в рабочей точке, требуемый и фактический коэффициенты температурной стабилизации каскада при  $T_{\text{na6}} = 60 \degree C$ .

2. Определить динамические параметры каскада:

- коэффициенты усиления по напряжению  $K_0$ , току  $K_i$  и мощности  $K_p$ ;

- сквозной коэффициент усиления  $K_c = K_{ax} K_o$ ;

- выходное напряжение насыщения  $U_{\text{maxmax}}$  и  $U_{\text{max}}$ ;

- емкости конденсаторов  $C_1$ ,  $C_2$ ,  $C_3$  при  $F_H = 50$ ·N1 Гц;

- диапазон усиливаемых частот  $\Delta F = F_B - F_H$  при коэффициентах частотных искажений  $M_{\text{H}} = M_{\text{B}} = 3 \text{ }\text{A}E$ ;

Определить 3. значения входного  $\mathbf{M}$ выходного сопротивлений, коэффициента усиления при отключении емкости конденсатора в цепи эмиттера.

4. Показать изменение высшей частоты усиления при введении простой высокочастотной коррекции с  $L_{\kappa} = 40 \text{ N}2 \text{ m} \text{K} \Gamma \text{H}$ .

5. Определить параметры выходного импульсного сигнала при длительности входного импульса  $t_{\text{H}} = 10\tau_{\text{H}} (\tau_{\text{H}} - \text{постоянная времени низких частот каскада).$ 

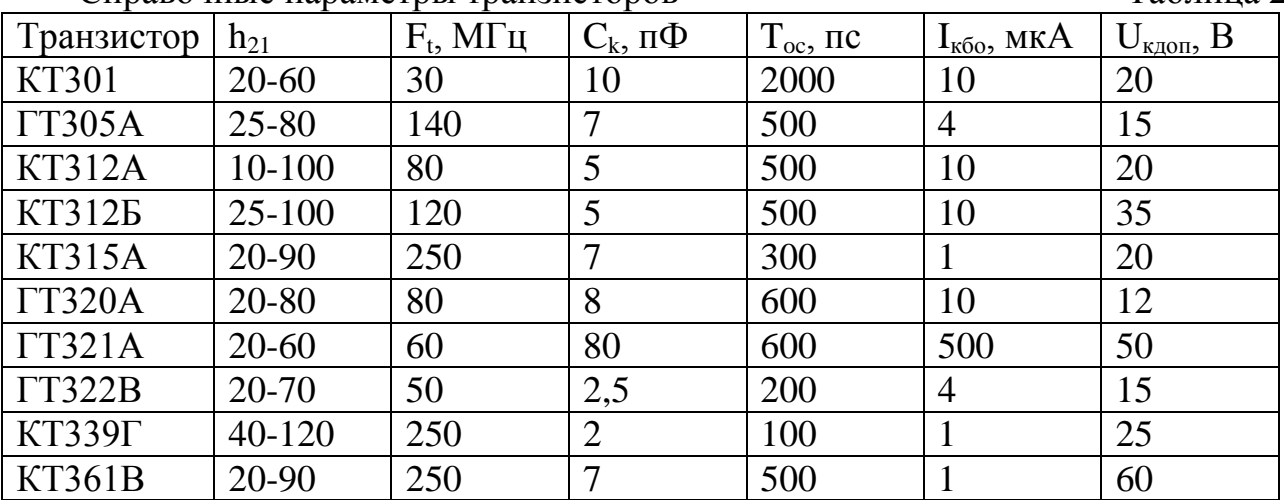

Справочные параметры транзисторов

Таблина 2

#### **Задача 2**

Выбрать транзисторы, напряжение питания и рассчитать основные параметры выходного каскада (рис.3), обеспечивающего отдаваемую мощность  $P<sub>H</sub> = 1$ ·N1 Вт на нагрузке R<sub>н</sub> = 4⋅N2 Ом, работающего в диапазоне частот  $\Delta f = (100-20000)$ ⋅N2 Гц при коэффициенте частотных искажений М = 3 дБ. Построить зависимости отдаваемой  $P_M$  и потребляемой мощности  $P_o$  каскада от уровня входного сигнала.

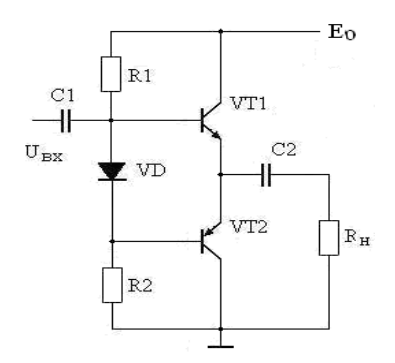

*Рис.2. Усилитель мощности*

### **Задача 3**

Рассчитать на основе операционного усилителя генератор гармонических сигналов (рис.4) с частотой генерации  $F_0 = 1 \cdot N2 \text{ kT}$ ц,  $R_{\text{H}} = 1 \cdot N2 \text{ k}$ Ом.

Примечание. Для нечетной N1 частотно-зависимая цепь – мост Вина, для N1 четной – двойной «T» мост.

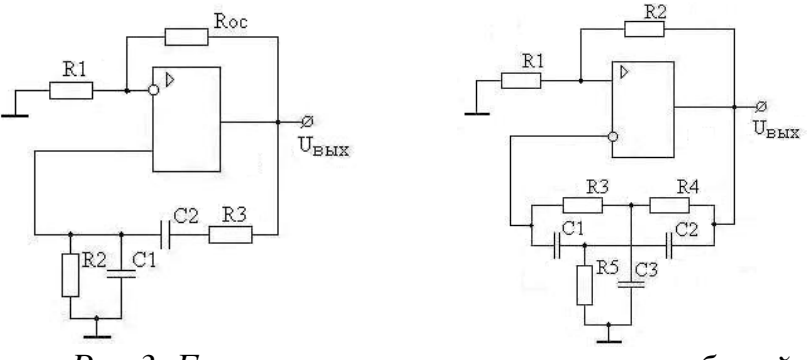

*Рис.3. Генераторы гармонических колебаний*

Пояснительная записка к курсовой работе должна содержать:

- титульный лист;
- содержание;
- техническое задание;
- электрический расчет принципиальных схем заданных устройств;
- выводы по произведенным расчетам;
- список использованной литературы.

Пояснительная записка выполняется согласно требованиям ГОСТ 2.105-95

на одной стороне листа формата А4 (210 х 197 мм). Текст пояснительной записки должен состоять из разделов, снабженных заголовками в соответствии с содержанием.

В текст каждого раздела включается принципиальная схема рассчитываемого каскада и соответствующие характеристики транзисторов с необходимыми построениями.

В тексте записки указываются ссылки на литературу, из которой используется метод расчета данного каскада или отдельного элемента схемы.

*Требования к представлению и оцениванию материалов (результатов):*

При расчете представленных схем, а также их отдельных узлов можно пользоваться учебным пособием:

Шамшин В. Г. Аналоговые устройства. Проектирование и расчет: учеб. пособие / Инженерная школа ДВФУ. Владивосток: Дальневост. федерал. ун-т, 2013. 97 с.

В электронном виде данное пособие можно взять у ведущего преподавателя.

Пояснительная записка оформляется в соответствии с правилами оформления письменных работ, принятых в ДВФУ. При оформлении можно руководствоваться пособием:

Выпускная квалификационная работа: выполнение, оформление и защита (для студентов Инженерной школы ДВФУ): учебно-методическое пособие / сост. В.Н. Стаценко, М.А. Белоконь, Н.М. Марченко, Ю.П. Шульгин, С.П. Соловьёв; Инженерная школа ДВФУ. 2016. 71 с. ISBN 978-5-7444-3801-2

## **II. Промежуточная аттестация по дисциплине «Электронные измерения в нанотехнологиях и наноэлектронике»**

Промежуточная аттестация студентов. Промежуточная аттестация студентов по дисциплине «*Электронные измерения в нанотехнологиях и наноэлектронике*» проводится в соответствии с локальными нормативными актами ДВФУ и является обязательной.

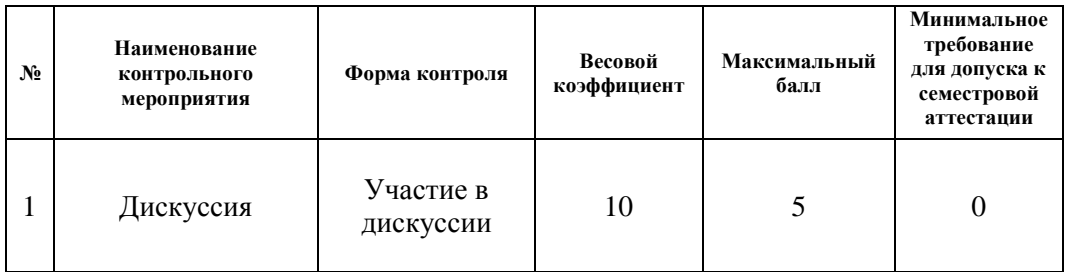

### **Рейтинг-план**

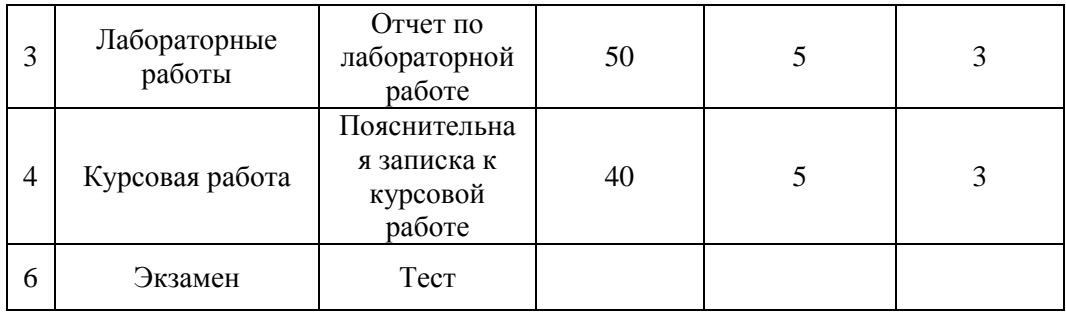

Экзамен принимается ведущим преподавателем. Форма проведения экзамена – письменный ответ на тестовые вопросы. Во время проведения экзамена студенты могут пользоваться рабочей программой дисциплины, калькуляторами. С разрешения преподавателя, проводящего экзамен, возможно использование справочной литературы, учебников, методических указаний, а в некоторых случаях и собственного конспекта лекций.

#### **Вопросы к экзамену**

*Форма контроля – собеседование (УО-1)*

1. Основные компоненты интегральных микросхем, их характеристики.

2. Средства измерений электрических величин. Электрические измерительные приборы и системы.

3. Электромеханические измерительные приборы прямого действия. Основы теории и конструкции приборов прямого действия. Магнитоэлектрические приборы.

4. Электромагнитные приборы. Электродинамические и ферродинамические приборы. Электростатические приборы. Индукционные приборы.

5. Основные типы шкал измерений: неметрические, метрические и абсолютные шкалы. Сравнительный анализ шкал измерений. Шкалы логарифмическая и биофизическая.

6. Понятие о погрешности измерений. Классификация погрешностей измерения.

7. Случайные погрешности. Распределения случайных величин. Числовые характеристики случайных величин. Моменты случайных величин.

8. Измерения с однократными наблюдениями. Обработка прямых многократных равноточных измерений. Исключение грубых и систематических погрешностей.

9. Обработка результатов неравноточных измерений. Обработка результатов косвенных измерений. Критерий ничтожных погрешностей.

10. Контактные методы и средства измерений температуры. Термометры сопротивления. Термопары. Термисторы. Интегральные полупроводниковые датчики.

11. Бесконтактные методы и средства измерений температур. Оптическое излучение. Устройство ИК-термометра.

12. Цифровые и электронные измерительные приборы и преобразователи. Классификация цифровых приборов. Цифроаналоговые и аналого-цифровые преобразователи.

13. Основные типы АЦП. Сравнение по скорости, точности, потребляемой мощности.

14. Основные типы ЦАП. Сравнение по скорости, точности, потребляемой мощности.

15. Аналоговые электронные вольтметры. Цифровые вольтметры. Цифровые частотомеры. Режим измерения частоты. Режим измерения периода.

16. Средства визуального отображения, вывода и регистрация результатов измерений. Отображение результатов измерений медленно изменяющихся величин. Визуальное отображение величин, быстро изменяющихся во времени. Отображение цифровых данных.

17. Отображение дискретных сигналов, представленных в цифровой форме, при помощи осциллографа. Технические средства для графической регистрации аналоговых электрических величин. Регистрация цифровых данных измерений.

18. Основные электрические величины при измерениях на постоянном токе, способы измерения. Точность современных средств измерения при измерениях на постоянном токе.

19. Идеальный источник напряжения. Идеальный источник тока. Характеристики. Нагрузочная способность источника.

20. Измерение ВАХ и параметров маломощного кремниевого диода на примере 1N4148. Порядок токов и напряжений. Сопротивление при прямом и обратном включениях. Статические и динамические сопротивления.

21. Измерение ВАХ и параметров маломощного высокочастотного кремниевого n-p-n транзистора на примере 2N3904. Порядок токов и напряжений. Сопротивления по входу и выходу. Статические и динамические сопротивления.

22. Параллельное и последовательное соединение диодов для увеличения тока или напряжения.

23. Связь амплитудного, действующего (среднеквадратического) и средневыпрямленного значений для напряжений различной формы.

24. Основные электрические параметры при измерениях на переменном токе, способы измерения. Точность современных средств измерения при измерениях на переменном токе.

25. Способы измерения индуктивности. Способы измерения емкости. Измерение емкости методом заряда-разряда конденсатора.

26. Паразитные параметры резисторов, конденсаторов, катушек индуктивности и полупроводниковых приборов на высоких частотах.

27. Цифровые мультиметры. Структурная схема, принцип работы.

28. Цифровые осциллографы. Структурная схема, принцип работы.

29. Способы измерения коэффициента гармоник.

30. Анализ спектральных характеристик сигнала в режиме реального времени при помощи цифрового осциллографа.

31. Понятие усиления, принципы усиления сигналов. Назначение усилительных устройств и области их применения. Классификация усилителей.

32. Параметры усилителей: входные и выходные данные, коэффициенты усиления по току, напряжению, мощности. Динамический диапазон, коэффициент частотных искажений.

33. Характеристики: амплитудная, амплитудно-частотная, амплитудночастотная, переходная.

34. Понятие о статическом и динамическом режимах. Способы задания режима работы работы.

35. Стабильность режима. Методы термостабилизации и термокомпенсации режима.

36. Принципиальные и эквивалентные схемы усилительных каскадов с общим эмиттером и истоком, общей базой, общим коллектором и истоком.

37. Особенности работы каскадов при усилении импульсных сигналов. Связь переходных и линейных искажений.

38. Понятие об интегральных усилителях. Особенности схемотехники. Особенности построения усилителей постоянного тока прямого усиления.

39. Понятие дрейфа нуля. Построение дифференциальных каскадов. Методы подавления синфазных сигналов.

40. Операционные усилители (ОУ): построение, основные параметры и характеристики, эквивалентные схемы.

41. Параметры инвертирующей, неинвертирующей и дифференциальной схем включения ОУ.

42. Статические погрешности ОУ и методы их уменьшения. Особенности использования ОУ в аналоговых устройствах. Устройства аналоговой обработки сигналов.

43. Построение усилителей мощности: однотактные и двухтактные схемы.

44. Энергетические соотношения в режимах классов «А», «В», «АВ».

45. Каскады, работающие в режиме класса «D».

46. Фазоинверсные каскады.

47. Цветовая и буквенно-цифровая маркировка резисторов. Цифровая маркировка конденсаторов.

#### **Типы практических заданий**

1. Соберите схему для снятия ВАХ диода. Измерьте ВАХ маломощного диода. По ВАХ определите статические и динамические параметры диода.

2. Соберите схему для снятия входных ВАХ транзистора. Измерьте семейство входных ВАХ. По ним определите входные статические и динамические параметры транзистора.

3. Соберите схему для снятия выходных ВАХ транзистора. Измерьте семейство выходных ВАХ. По ним определите выходные статические и динамические параметры транзистора.

4. Определите частоту электрического сигнала при помощи аналогового осциллографа, электронно-счетного частотомера и цифрового осциллографа. Сравните результаты.

5. Определите значение сопротивления при помощи моста постоянного тока. Определите значение сопротивления путем измерения напряжения на сопротивлении и силы тока, протекающего через это сопротивление. Сравните результаты.

6. Собрать схему усилительного каскада на биполярном транзисторе по схеме с общим эмиттером. Измерить ее амплитудно-частотную характеристику. Сделать соответствующие выводы.

7. Собрать соответствующую схему и измерить коэффициент стабилизации параметрического стабилизатора на стабилитроне. Измерить коэффициент стабилизации интегрального стабилизатора типа LM7805. Сравить, сделать соответствующие выводы.

8. Измерить коэффициент нелинейных искажений заданного сигнала при помощи спектроанализатора. Оцените погрешность измерения.

9. Определите удельное электросопротивление образца материала. Оцените погрешность измерения.

10. Дан ряд измерений напряжения. Исключить грубые погрешности, найти доверительные границы результата измерения с заданной вероятностью.

11. Прибор с детектором средневыпрямленного значения градуируется по амплитудным значениям прямоугольного сигнала. Определить, какими будут показания прибора при подаче на его вход синусоидального сигнала заданной амплитуды.

12. Прибором с измерителем истинного среднеквадратического значения (True RMS) и обычным мультиметром измеряется напряжение прямоугольной формы. Амплитуда прямоугольного напряжения равна 100 В. Определить, какими будут показания каждого из приборов.

13. Собрать схему усилительного каскада с общим эмиттером. Подать на вход схемы прямоугольный сигнал заданной амплитуды и частоты. Осциллографом определить время установления сигнала на выходе и относительную величину спада вершины импульса. По ним оценить нижнюю и верхнюю частоты полосы пропускания.

14. Рассчитать и собрать схему генератора гармонических колебаний заданной частоты и амплитуды на операционном усилителе с мостом Вина. Измерить осциллографом частоту и амплитуду сигнала. Сравнить с заданными значениями.

#### **Оценочные средства для промежуточного контроля (экзамен)**

#### *Банк тестовых заданий*

#### **Тесты**

#### **Вариант 1**

1.Двухкаскадный усилитель, охваченный общей ООС с коэффициентом передачи равным  $\beta = 0.01$ , имеет коэффициент усиления  $K_f = 50$ . Чему равен коэффициент усиления первого каскада, если у второго К = 20 дБ?

2.Укажите изменение положения рабочей точки каскада с общим эмиттером при уменьшении нижнего резистора R2 цепи смещения:

- Uкэ =Ео, Iко =0,

 $- U_{K<sub>3</sub>} = 0$ , Iko  $= E_0/Rk$ ,

- Сместится влево по статической характеристике;

- Сместится вправо по статической характеристике;

- Не изменится.

3.Обеспечение температурной стабильности каскада на полевом транзисторе может быть обеспечено:

- использованием транзистора с изолированным затвором;

- подбором сопротивления в цепи затвора;

- выбором термостабильной рабочей точки;

- использованием всех перечисленных способов.

4.При увеличении сопротивления нагрузки усилительного каскада амплитудная характеристика:

- Увеличится угол наклона, Uнас не изменится,

- Уменьшится угол наклона, Uнас не изменится,

- Увеличится угол наклона, Uнас увеличится,

- Увеличится угол наклона, Uнас уменьшится,

- Не изменится.

5.Определить параметры статического режима (Uко и Iко) каскада с общим эмиттером, если  $E_0 = 10 B$ ,  $R1 = 15 K$ ,  $R2 = 3 K$ ,  $RK = 2 K$ ,  $R3 = 0.5 K$ ,  $H21 = 40$ ,  $H11 = 500$  O<sub>M</sub>.

6.Определить Uвыхнас при Еш = 50 мкВ, коэффициенте превышения входного сигнала над шумом 20 дБ, Dу=100, К=60 дБ.

7.При увеличении сопротивления в цепи стока Rс каскада с общим истоком коэффициенты частотных искажений:

- Мн уменьшится, Мв уменьшится,

- Мн уменьшится, Мв увеличится,

- Мн увеличится, Мв уменьшится,

- Мн увеличится, Мв увеличится,

- Мн и Мв не изменятся.

8.Показать вид АЧХ, если переходной характеристике соответствуют соотношения: ty = 0,  $\Delta$  = 0.

9.Как изменится переходная характеристика усилителя при уменьшении сопротивления нагрузки?

- Спад вершины не изменится, время установления возрастет,

- Спад вершины не изменится, время установления уменьшится,

- Спад вершины возрастет, время установления не изменится,

- Спад вершины уменьшится, время установления не изменится,

- Спад вершины возрастет, время установления уменьшится.

10. Определить коэффициент частотных искажений, если фазовый сдвиг  $φ=45°$ .

11.Какие элементы схемы каскада с общим эмиттером определяют входное сопротивление?

- Rr, R1, R2, H11,  $\omega_{\rm{max}}$
- R<sub>3</sub>, R<sub>1</sub>, R<sub>2</sub>, H<sub>11</sub>,
- $R1, R2, H11,$
- R<sub>K</sub>, R<sub>1</sub>, R<sub>2</sub>, H<sub>11</sub>.

## Вариант 2

 $1.$  Чему равен коэффициент усиления двухкаскадного усилителя, охваченного общей ООС с коэффициентом передачи  $\beta = 0.02$ , если К1 = 40 и К2 = 20 дБ?

2. Укажите изменение положения рабочей точки каскада с общим эмиттером при увеличении нижнего резистора R2 цепи смещения:

- Uk $\alpha$  = Eo, Iko = 0,

 $- U_{K3} = 0$ ,  $I_{K0} = E_0/Rk$ ,

- Сместится влево по статической характеристике;

- Сместится вправо по статической характеристике;

- Не изменится

3. Температурная стабильность каскада с ОЭ определяется:

- $-R1, R2, R3, C3$
- $-R1, R2, RK, C3$
- $-R1, R2, R3$
- $-R1, R2, RK.$

4. При уменьшении сопротивления нагрузки усилительного каскада амплитудная характеристика:

- Увеличится угол наклона, Uнас не изменится,
- Уменьшится угол наклона, Uнас не изменится,
- Увеличится угол наклона, Uнас увеличится,
- Увеличится угол наклона, Uнас уменьшится,
- Не изменится

5. Определить параметры статического режима (Uко и Iко) каскада с общим эмиттером, если Eo=10 B, R1= 18 к, R2=2 к, Rк=2 к, R<sub>3</sub>=0.5к, S=80 мA/B.

6. Определить номинальный коэффициент усиления Ко согласованного по входу усилителя, если Ег = 0,025 В, выходная мощность Рн = 1 Вт на сопротивлении нагрузки Rн = 100 Ом.

7. При увеличении сопротивления нагрузки Rн каскада с общим эмиттером коэффициенты частотных искажений:

- Мн уменьшится, Мв уменьшится,
- Мн уменьшится, Мв увеличится,
- Мн увеличится, Мв уменьшится,
- Мн увеличится, Мв увеличится,
- Мн и Мв не изменятся.

8.Показать вид АЧХ, если переходной характеристике соответствуют соотношения ty > 0,  $\Delta = 0$ .

9. Как изменится переходная характеристика усилителя при увеличении сопротивления нагрузки?

- Спад вершины не изменится, время установления возрастет,
- Спад вершины не изменится, время установления уменьшится,
- Спад вершины возрастет, время установления не изменится,
- Спад вершины уменьшится, время установления не изменится,
- Спад вершины возрастет, время установления уменьшится.

10. Определить высшую частоту усиления, если площадь усиления Пу=500 МГц при коэффициенте усиления Ко=60 дБ.

11.Последовательная отрицательная обратная связь по току:

- увеличивает Rвх и Rвых сопротивления;

- увеличивает Rвх , Rвых уменьшает;

- уменьшает Rвх и Rвых сопротивления,

- уменьшает Rвх и увеличивает Rвых.

### **Вариант 3**

1.Двухкаскадный усилитель, охваченный общей ООС с коэффициентом передачи равным  $\beta=0.01$ , имеет коэффициент усиления K<sub>f</sub>=50. Чему равен коэффициент усиления первого каскада, если у второго К = 20 дБ?

2. Укажите изменение положения рабочей точки каскада с общим эмиттером при увеличении верхнего резистора R1 цепи смещения:

 $-$  Uкэ = Eo, Iко = 0,

- Uкэ = 0, Iко = Eo/Rk,

- Сместится влево по статической характеристике;
- Сместится вправо по статической характеристике;

- Не изменится.

3. Для повышения температурной стабилизации необходимо:

- увеличить Rб, увеличить Rэ,

- уменьшит Rб, увеличить Rэ,

- увеличить Rб, уменьшит Rэ,

- уменьшить Rб, уменьшить Rэ.

4. При отключении сопротивления нагрузки усилительного каскада амплитудная характеристика:

- Увеличится угол наклона, Uнас не изменится,
- Уменьшится угол наклона, Uнас не изменится,
- Увеличится угол наклона, Uнас увеличится,
- Увеличится угол наклона, Uнас уменьшится,
- Не изменится.

5. Определить параметры статического режима (Uко и Iко) каскада с общим эмиттером, если Ео=20 В, R1= 18 к, R2=2 к, Rк=2 к, R<sub>3</sub>=0.5к, S=100 мA/B.

6. Определить динамический диапазон усилителя, если Еш=10 мкВ, коэффициент превышения входного сигнала над шумом равен 2, коэффициент усиления Кс=60 дБ, выходное напряжение насыщения Uвыхнас = 2 В.

7. При уменьшении сопротивления нагрузки Rн каскада с общим истоком коэффициенты частотных искажений:

- Мн уменьшится, Мв уменьшится,
- Мн уменьшится, Мв увеличится,
- Мн увеличится, Мв уменьшится,
- Мн увеличится, Мв увеличится,
- Мн и Мв не изменятся.

8. Как изменится переходная характеристика усилителя при уменьшении емкости нагрузки?

- Спад вершины не изменится, время установления возрастет,

- Спад вершины не изменится, время установления уменьшится,

- Спад вершины возрастет, время установления не изменится,
- Спад вершины уменьшится, время установления не изменится,

- Параметры импульса не изменятся.

9. Показать вид АЧХ, если переходной характеристике соответствуют соотношения ty > 0,  $\Delta = 0$ .

10. Определить время установления выходного сигнала, если площадь усиления Пу=500 МГц при коэффициенте усиления Ко=40 дБ.

11. Выходное сопротивление каскада с общим эмиттером определяется элементами:

- H22, Rк, Rн, - H22, Rн,

- H22, Rк.

## **Вариант 4**

1. Чему равен коэффициент усиления двухкаскадного усилителя, у которого второй каскад охвачен ООС с коэффициентом передачи β = 0.1, если К1 = 30, К2 = 20дБ?

2. Укажите изменение положения рабочей точки каскада с общим эмиттером при отключении сопротивления нагрузки Rн.

- Не изменится,
- Сместится вверх при постоянном Uко,
- Сместится вниз при постоянном Uко,
- Сместится влево по статической характеристике,
- Сместится вправо по статической характеристике.

3. Коэффициент температурной стабильности каскада с общим эмиттером при уменьшении сопротивления Rэ в цепи эмиттера:

- Увеличится,

- Уменьшится,
- Не изменится.

4. При введении отрицательной обратной связи амплитудная характеристика:

- Увеличится угол наклона, Uнас не изменится,
- Уменьшится угол наклона, Uнас не изменится,
- Увеличится угол наклона, Uнас увеличится,
- Увеличится угол наклона, Uнас уменьшится,
- Не изменится.

5. Определить параметры статического режима (Uко и Iко) каскада с общим эмиттером, если Ео=15 В, R1= 27 к, R2=3 к, Rк=2 к, R<sub>3</sub>=0.5к, S=100 мA/B.

6. Определить Uвыхнас при Еш=10 мкВ, коэффициенте превышения

входного сигнала над шумом 20 дБ, Dу=60 дБ, К=1000.

7. При увеличении емкости нагрузки каскада с общим эмиттером коэффициент частотных искажений:

- Мн уменьшится, Мв уменьшится,

- Мн уменьшится, Мв увеличится,
- Мн увеличится, Мв уменьшится,
- Мн увеличится, Мв увеличится,
- Мн и Мв не изменятся.

8. Показать вид АЧХ, если переходной характеристике соответствуют соотношения ty > 0,  $\Delta$  > 0.

9. Как изменится переходная характеристика усилителя при уменьшении емкости нагрузки?

- Спад вершины не изменится, время установления возрастет,

- Спад вершины не изменится, время установления уменьшится,
- Спад вершины возрастет, время установления не изменится,
- Спад вершины уменьшится, время установления не изменится,
- Параметры импульса не изменятся.

10. Определить площадь усиления усилителя с Ко=80 дБ, обеспечивающего время установления выходного сигнала ty = 0.01 мкс.

11. Последовательная отрицательная обратная связь по напряжению:

- увеличивает Rвх и Rвых сопротивления;
- увеличивает Rвх, Rвых уменьшает;
- уменьшает Rвх и Rвых сопротивления,
- уменьшает Rвх и увеличивает Rвых.

#### *Требования к представлению и оцениванию материалов (результатов):*

Тестирование – система стандартизированных заданий, позволяющая автоматизировать процедуру измерения уровня знаний и умений обучающегося.

Тест состоит из вопросов, охватывающих различные разделы дисциплины. Студенты получают варианты тестов одновременно в начале экзамена. На выполнение теста выделяется 45 минут. Письменные ответы также сдаются студентами одновременно по истечении времени, отведенного на подготовку и написание ответа. Далее преподаватель проверяет работы студентов и объявляет оценки.

При спорной оценке преподавателем могут быть заданы дополнительные вопросы в рамках изучаемой дисциплины. Дополнительные вопросы могут быть заданы в письменной форме, в устной форме, а также в форме практического задания, которое необходимо выполнить на соответствующем лабораторном оборудовании.

Оценка результатов выполнения заданий оценочного средства осуществляется на основе их соотнесения с планируемыми результатами обучения по дисциплине и установленными критериями оценивания.

# Примерный перечень оценочных средств (ОС)

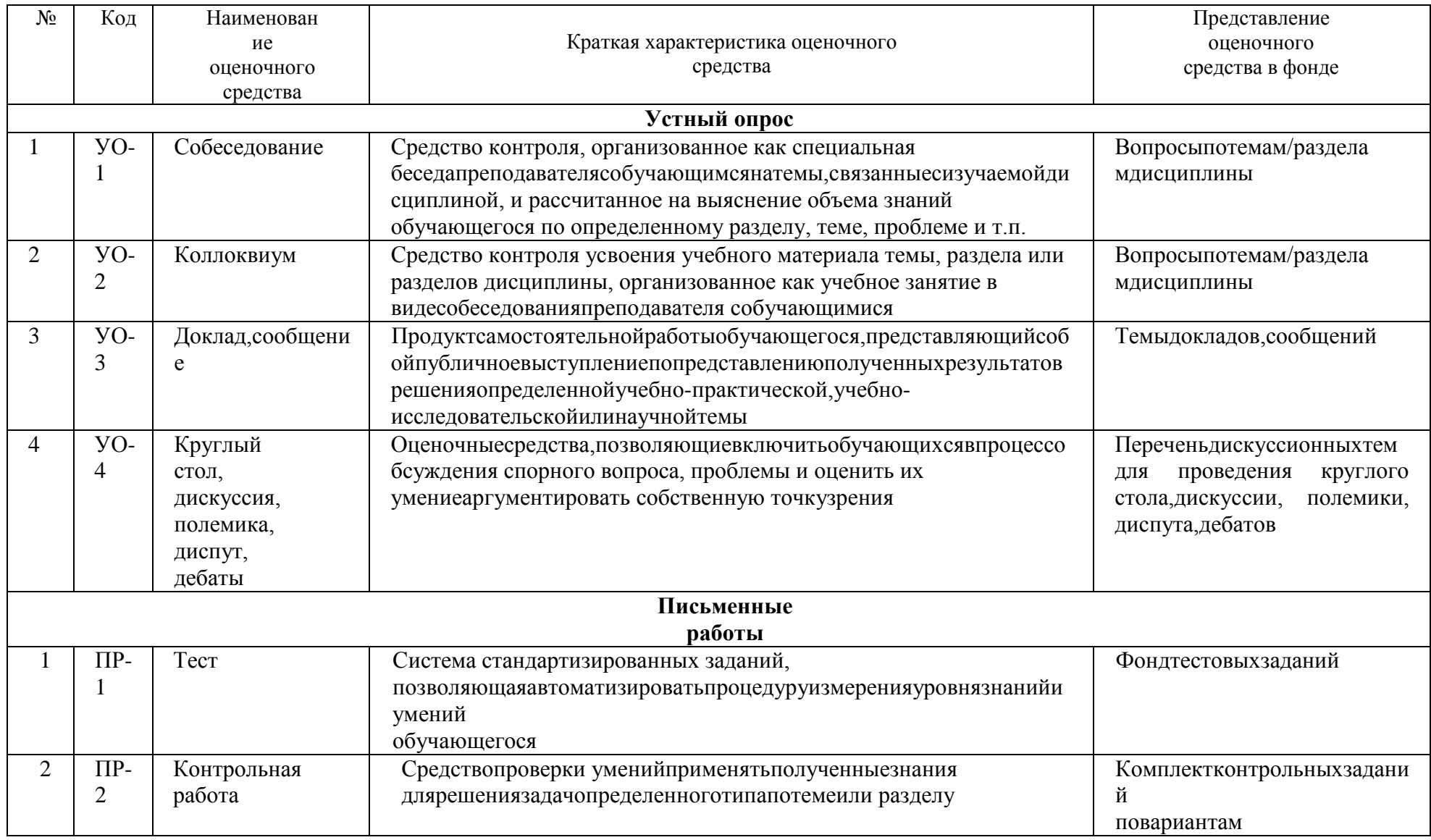

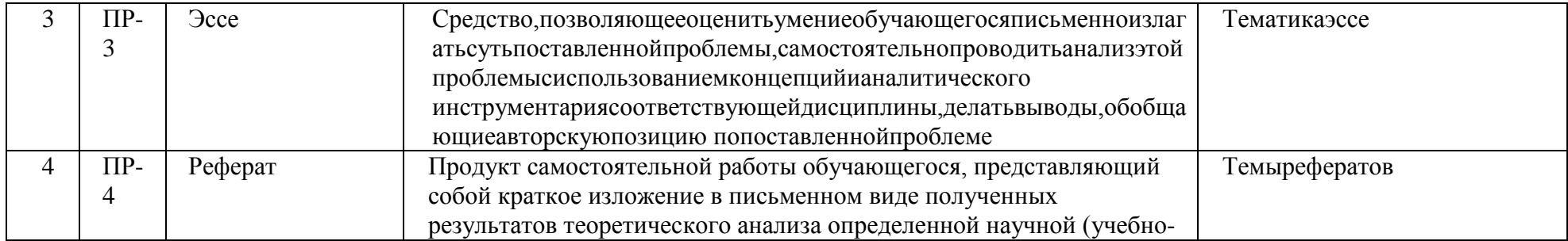

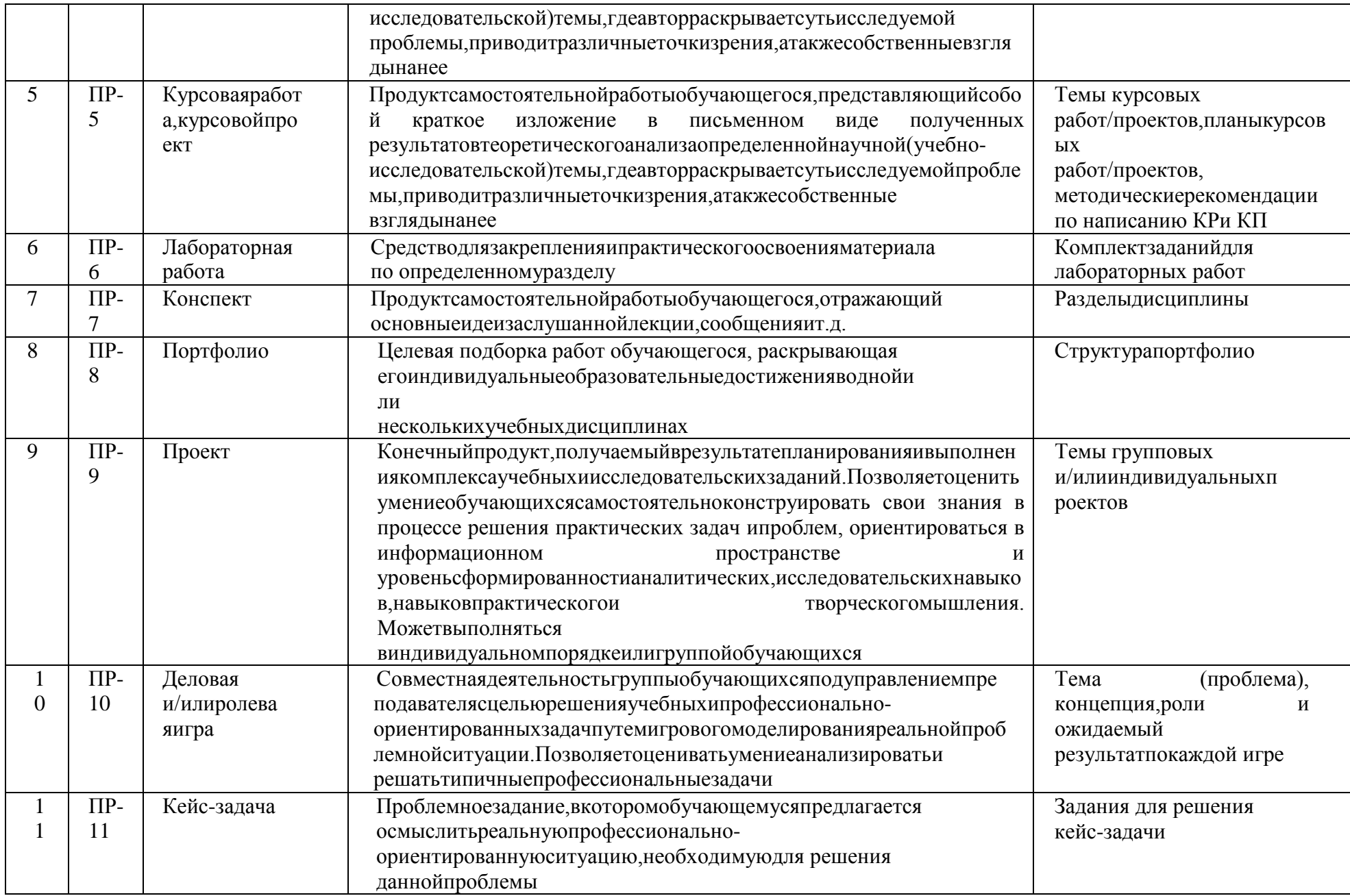

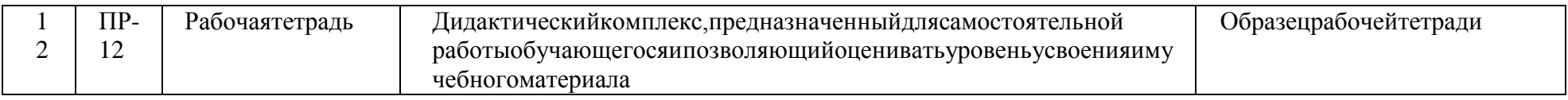

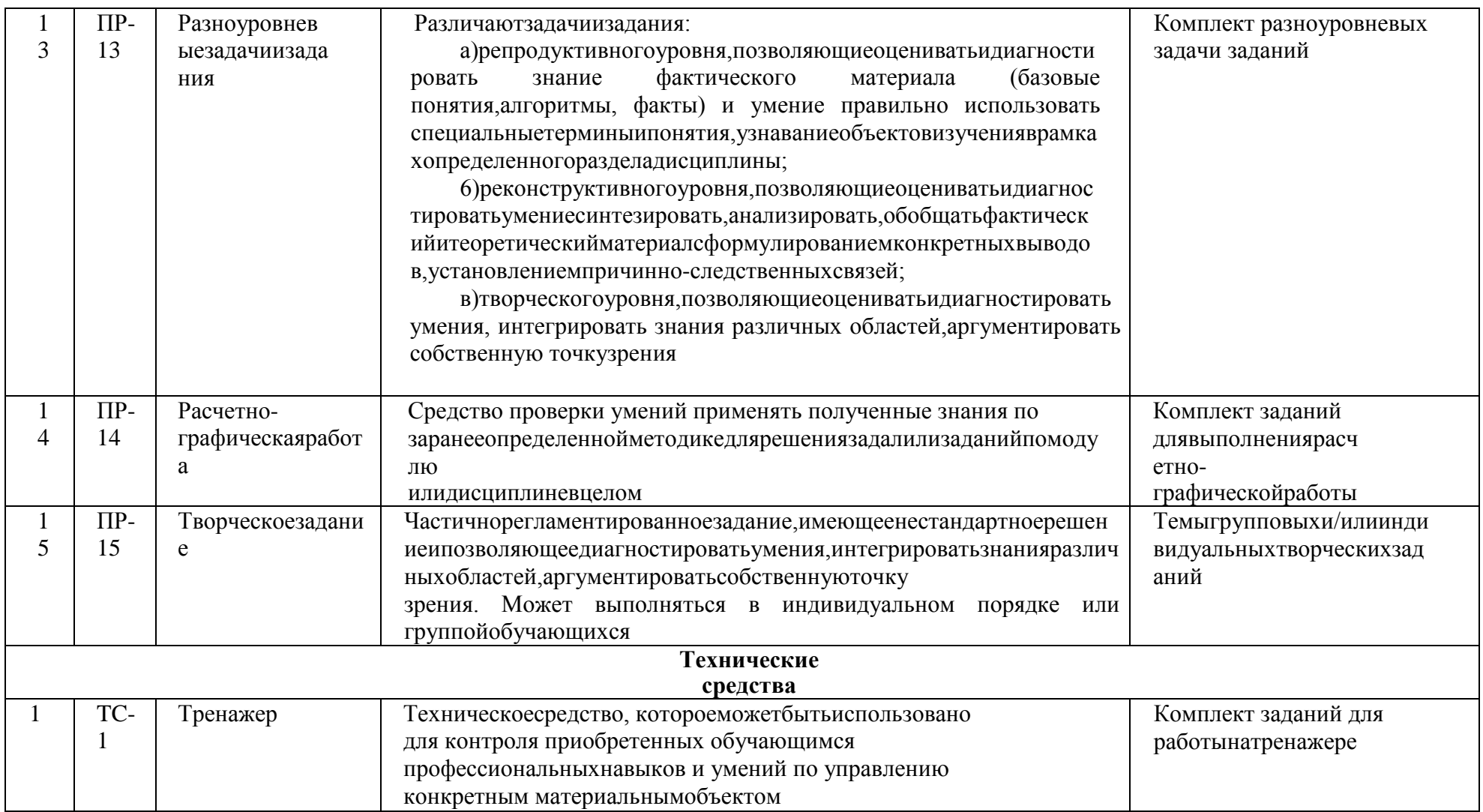